Generated: Sat, 19 Dec 2015 17:13:34 +0000

# API (/api/)

# Account (/api/account)

# **Billing**

Get information on current and past bills.

#### **Fields**

- **start time** The start date of this invoice.
- end\_time The end date of this invoice.
- **status.status** What the current status of this invoice can be. One of Pending (being generated), Outstanding (unpaid), Paid (paid), Month to date (the current month)
- status.sent\_at When the invoice was sent out (if Outstanding or Paid)
- total.plan\_name The name of the plan this invoice was generated under.
- total.plan\_code The short code the plan this invoice was generated under.
- total.plan\_minimum The minimum cost of this plan.
- total.bandwidth The total amount of bandwidth used this month in Gb.
- total.bandwidth\_cost The cost of the bandwidth used this month in USD.
- total.requests The total number of requests used this month.
- total.requests\_cost The cost of the requests used this month.
- total.incurred\_cost The total cost of bandwidth and requests used this month.
- total.overage How much over the plan minimum has been incurred.
- total.extras A list of any extras for this invoice.
- total.extras.name The name of this extra cost
- total.extras.setup Initital set up cost in USD (not present if \$0.0 or this is not the month the extra was added).
- total.extras.recurring Recurring monthly cost in USD (not present if \$0.0).
- total.extras cost Total cost of all extras.
- total.cost\_before\_discount Total incurred cost plus extras cost.

- total.discount Calculated discount rate.
- total.cost The final amount to be paid.
- total.terms Payment terms. Almost always Net15.

### **Actions**

GET /billing/year/ year /month/ month

Get the invoice for a given year and month.

Authentication

key or billing

#### Request Example

```
GET /billing/year/2012/month/01
```

# Response Example

```
HTTP/1.1 200 OK
Content-Type: application/json
```

```
"invoice_id": "6xgTD77CFjVsa958dxMRIx",
"start time": "2012-01-01T00:00:00Z",
"end time": "2012-01-31T23:59:59Z",
"status": {
    "status": "Outstanding",
    "sent at": "2012-02-01T00:26:07+00:00"
},
"total": {
    "-'an
    "plan name": "friends",
    "plan_code": "friends",
    "plan minimum": 0.0,
    "bandwidth": 149.4003043212,
    "bandwidth cost": 17.928036518544001,
    "requests": 136350306.0,
    "requests cost": 102.5957181,
    "incurred cost": 120.523754618544,
    "overage": 120.523754618544,
    "extras": [
        {
             "name": "EV Certificate Hosting"
             "setup": 0.0,
             "recurring": 100.0,
        }
    "extras_cost": 100.0,
    "cost before discount": 220.52375461854399,
    "discount": 54.653411296675401,
    "cost": 100.0,
    "terms": "Net15"
},
```

```
"regions": {
    "europe": {
       "requests": {
           "tiers": [
               {
                   "units": 0.0,
                   "price": 0.012,
                   "total": 0.0,
                   "name": "per 10,000 HTTPS requests"
               },
                   "units": 221.9924,
                   "total": 1.9979316,
                   "name": "per 10,000 HTTP requests"
           ],
           "total": 1.9979316
       "cost": 3.1379692540795001,
       "bandwidth": {
           "tiers": [
               {
                   "units": 9.5003137839958107,
                   "price": 0.12,
                   "total": 1.1400376540795001,
                   "name": "first 10TB"
               }
           ],
           "total": 1.1400376540795001
       }
    },
    "australia": {
       "requests": {
           "tiers": [
               {
                   "units": 0.0,
                   "price": 0.012,
                   "total": 0.0,
                   "name": "per 10,000 HTTPS requests"
               },
                   "units": 0.0,
                   "total": 0.0,
                   "name": "per 10,000 HTTP requests"
               }
           "total": 0.0
        "cost": 0.0,
       "bandwidth": {
           "tiers": [
               {
                   "units": 0.0,
                   "price": 1.0,
                   "total": 0.0,
```

```
"name": "first 10TB"
             }
         "total": 0.0
    }
},
"asia": {
    "requ
    "requests": {
        "tiers": [
             {
                 "units": 0.0,
                 "price": 0.012,
                 "total": 0.0,
                 "name": "per 10,000 HTTPS requests"
            },
                 "units": 0.0,
                 "total": 0.0,
                 "name": "per 10,000 HTTP requests"
             }
        ],
         "total": 0.0
    "cost": 0.0,
    "bandwidth": {
        "tiers": [
             {
                 "units": 0.0,
                 "price": 1.0,
                 "total": 0.0,
                 "name": "first 10TB"
             }
         "total": 0.0
    }
},
"usa": {
    "req
    "requests": {
        "tiers": [
             {
                 "units": 0.0,
                 "price": 0.01,
                 "total": 0.0,
                 "name": "per 10,000 HTTPS requests"
            },
             {
                 "units": 13413.038200000001,
                 "price": 0.0074999999999999997,
                 "total": 100.5977865,
                 "name": "per 10,000 HTTP requests"
            }
         "total": 100.5977865
    "cost": 117.385785364464,
    "bandwidth": {
```

```
"tiers": [
                     "units": 139.89999053720399,
                     "price": 0.12,
                     "total": 16.787998864464502,
                     "name": "first 10TB"
                 }
             ],
             "total": 16.787998864464502
        }
    }
},
"services": {
    "CI2LkXSZslPkSEUkCxgt3": {
        "europe": {
             "requests": 37.0,
             "ssl requests": 0.0,
            "bandwidth": 0.00020559784024953799
        "australia": {
            "requests": 0.0,
             "ssl requests": 0.0,
            "bandwidth": 0.0
        "name": "blog",
        "usa": {
             "requests": 218.0,
             "ssl requests": 0.0,
             "bandwidth": 0.00049502775073051496
        },
"asia": {
    "~aqu
             "requests": 0.0,
            "ssl requests": 0.0,
             "bandwidth": 0.0
        }
    "1jlmtMz1ncwA0KC3TBGD0X": {
        "europe": {
             "requests": 59316.0,
             "ssl requests": 0.0,
            "bandwidth": 0.24078979436308101
        "australia": {
             "requests": 0.0,
             "ssl requests": 0.0,
            "bandwidth": 0.0
        "name": "app",
        "usa": {
             "requests": 662713.0,
             "ssl requests": 0.0,
             "bandwidth": 4.8184103155508602
        "asia": {
             "requests": 0.0,
             "ssl requests": 0.0,
             "bandwidth": 0.0
```

```
}
```

# Customer

A Customer is the base object which owns your Users and Services

# **Fields**

- **name** The name of the customer, generally the company name.
- pricing\_plan The pricing plan this customer is under.
- can\_configure\_wordpress Whether this customer can edit wordpress. Read Only.
- can\_reset\_passwords Whether this customer can reset passwords. Read Only.
- can\_stream\_syslog Whether this customer can stream syslogs. Read Only.
- can\_upload\_vcl Whether this customer can upload VCL. Read Only.
- has\_config\_panel Whether this customer has a configuration panel. Read Only.

# **Actions**

**GET** /current\_customer

Get the logged in customer

Authentication

key

# Request Example

```
GET /current_customer
```

#### Response Example

```
HTTP/1.1 200 OK
Content-Type: application/json

{
    "can_stream_syslog":null,
    "owner_id":"x9KzsrACXZv8tPwlEDsKb6",
    "can_upload_vcl":null,
    "has_config_panel":null,
    "raw_api_key":"nb35eRl123CGPJxJwCH4g"
    "name":"Test Account",
    "id":"hTE5dRlSBICGPJxJwCH4M",
    "can_configure_wordpress":null,
```

```
"updated_at":"2012-06-16T20:50:45+00:00",
"created_at":"2008-06-16T05:25:30+00:00",
"can_reset_passwords":true,
"pricing_plan":"customer",
"billing_contact_id":null
}
```

GET /customer/ id

Get a specific customer

Authentication

session

# Request Example

```
GET /customer/hTE5dRlSBICGPJxJwCH4M
```

# Response Example

```
HTTP/1.1 200 OK
Content-Type: application/json
  "can stream_syslog":null,
  "owner id": "x9KzsrACXZv8tPwlEDsKb6",
  "can upload vcl":null,
  "has config panel":null,
  "raw_api_key": "nb35eRl123CGPJxJwCH4g"
  "name": "Test Account",
  "id": "hTE5dRlSBICGPJxJwCH4M",
  "can configure wordpress":null,
  "updated at": "2012-06-16T20:50:45+00:00",
  "created at": "2008-06-16T05:25:30+00:00",
  "can reset passwords":true,
  "pricing_plan": "customer",
  "billing contact id":null
}
```

PUT /customer/ id

Update a customer

Authentication

session

# Request Example

```
PUT /customer/4mp6jxt8Z5b4be5jIhXz00
Content-Type: application/x-www-form-urlencoded
```

#### Response Example

```
HTTP/1.1 200 OK
Content-Type: application/json
{
  "can stream syslog":null,
  "owner id": "x9KzsrACXZv8tPwlEDsKb6",
  "can upload vcl":null,
  "has config panel":null,
  "raw_api_key": "nb35eRl123CGPJxJwCH4g"
  "name": "Test Account",
  "id": "hTE5dRlSBICGPJxJwCH4M",
  "can configure wordpress":null,
  "updated at": "2012-06-16T20:50:45+00:00",
  "created at": "2008-06-16T05:25:30+00:00",
  "can reset passwords":true,
  "pricing plan": "customer",
  "billing contact id":null
}
```

#### **GET** /customer/ id /users

List all users from a specified customer id

# **Authentication**

session

#### Request Example

```
get /customer/4mp6jxt8Z5b4be5jIhXz00/users
Content-Type: application/x-www-form-urlencoded
```

#### Response Example

```
"customer_id":"nb35eRl123CGPJxJwCH4g",
    "email_hash":"hTE5dRlSBICGPJxJwCH4M"
}
```

#### **DELETE** /customer/ id

Delete a customer

Authentication

session

# Request Example

```
DELETE /customer/4mp6jxt8Z5b4be5jIhXz00
```

# Response Example

```
HTTP/1.1 200 OK
Content-Type: application/json

{
    "status":"ok"
}
```

# **Event Log**

EventLogs keep track of things that occur within your services or organization. Currently we track events such as activation and deactivation of Versions and mass purges. In the future we intend to track more events and let you trigger EventLog creation as well.

# **Fields**

- object\_type The type of object this message is for. (Ex: service, user, etc.)
- id The id of the object to which this log message applies.
- message A brief string explaining the event.
- details A more verbose explanation of the event.
- level An integer defining how serious the event is. Lower is more serious.
- timestamp A unix timestamp of when the event occurred.
- system Unused.

• subsystem - Unused.

# **Actions**

```
GET /event_log/ id
```

Get the specified event log

#### Authentication

key\_or\_engineer

#### **Parameters**

- limit raise or lower number of items returned. (default 20)
- after offset response (default 0)

# Request Example

```
GET /event_log/SU1Z0isxPaozGVKXdv0eY
Fastly-Key: YourAPIKey
Accept: application/json
```

# Response Example

```
HTTP/1.1 200 OK
Content-Type: application/json
```

# Invitation

# **Actions**

**GET** /invitation

Get all invitations created by the customer

#### Authentication

session

# Request Example

```
GET /invitation
```

# Response Example

```
HTTP/1.1 200 OK
Content-Type: application/json

[
        "id":89j4t7s98e4e7tsjeg5s45h
        "email":"john@example.com",
        "status_code":1
    },
        {
            "id":g944td0dfeeextx1xg5x25x
            "email":"bob@example.com",
                "status_code":0
                 "status_code":0
                "status_code":0
                 "status_code":0
                 "status_code":0
```

#### **POST** /invitation

"status code":0

Create a new invitation and email it to the recipient.

#### Authentication

},

]

session

# Request Example

```
POST /invitation
Fastly-Key: d3cafb4dde4dbeef
Accept: application/json

email=john@example.com
```

# Response Example

```
HTTP/1.1 200 OK
Content-Type: application/json
```

```
"id":89j4t7s98e4e7tsjeg5s45h
"email":"john@example.com",
"status_code":1
    "status_code":0
    "status_code":0
    "status_code":0
},
```

PUT /invitation/ id /cancel

Cancel an open invitation

Authentication

session

# Request Example

```
PUT /invitation/:id/cancel
Fastly-Key: d3cafb4dde4dbeef
Accept: application/json
```

# Response Example

```
HTTP/1.1 200 OK
Content-Type: application/json

{
    "status":"ok"
}
```

# **Pricing Extras**

An object describing various extras that get added to your bill at the end of the month

# **Fields**

- name The unique name of the pricing extra
- setup The setup cost of the pricing extra, only charged the month it was created
- recurring The recurring cost of the pricing extra, charged every month

# **Actions**

GET /customer/ customer id /pricing extra

Get all the pricing extras for a customer

#### Authentication

key

# Request Example

```
GET /customer/hTE5dRlSBICGPJxJwCH4M/pricing_extra
```

#### Response Example

```
HTTP/1.1 200 OK
Content-Type: application/json
[
   {
      "comment": null,
      "customer id": "hTE5dRlSBICGPJxJwCH4M",
      "name": "SSL",
      "setup": "500.0",
      "deleted_at": null,
      "recurring": "100.0",
      "created at": "2012-03-21T15:28:48-07:00",
      "active at": null
  },
      "comment": null,
      "customer_id": "hTE5dRlSBICGPJxJwCH4M",
      "name": "Platinum Support",
      "setup": "",
      "deleted at": null,
      "recurring": "100.0",
      "created at": "2012-03-21T15:35:28-07:00",
      "active at": null
```

GET /customer/ customer\_id /pricing\_extra/ name

Get an individual pricing extra for a customer

#### Authentication

}

key

#### Request Example

```
GET /customer/hTE5dRlSBICGPJxJwCH4M/pricing extra/SSL
```

#### Response Example

```
HTTP/1.1 200 OK
Content-Type: application/json
```

```
"comment": null,
"customer_id": "hTE5dRlSBICGPJxJwCH4M",
"name": "SSL",
"setup": "500.0",
"deleted_at": null,
"recurring": "100.0",
"created_at": "2012-03-21T15:28:48-07:00",
"active_at": null
```

# User

A User of the Fastly administration panel. A User is always associated with a Customer.

# **Fields**

- login The email address, which is the login name, of this user.
- name The real life name of the user.
- role The role of this user.

# **Actions**

POST /current user/password

Update the user's password to a new one

Authentication

session

# Request Example

```
POST /current_user/password/newpwd
old_password=oldpasswd&password=newpwd
```

#### Response Example

```
HTTP/1.1 200 OK
Content-Type: application/json

{
    "login":"johnowner@example.com",
    "name":"John Owner",
    "id":"x9KzsrACXZv8tPwlEDsKb6",
    "updated_at":"2012-06-21T03:22:50+00:00",
    "created_at":"2012-06-20T21:52:44+00:00",
```

```
"role":"admin",
"require_new_password":false,
"customer_id":"x4xCwxxJxGCx123Rx5xTx",
"email_hash":"xe8x2dxffx5bx18123x69x3fxefxefxa"
}
```

**GET** /current\_user

Get the logged in user

Authentication

session

#### Request Example

```
GET /current_user
Fastly-Key: d3cafb4dde4dbeef
Accept: application/json
```

# Response Example

```
HTTP/1.1 200 OK
Content-Type: application/json

{
    "login":"johnowner@example.com",
    "name":"John Owner",
    "id":"x9KzsrACXZv8tPwlEDsKb6",
    "updated_at":"2012-06-21T03:22:50+00:00",
    "created_at":"2012-06-20T21:52:44+00:00",
    "role":"admin",
    "require_new_password":false,
    "customer_id":"x4xCwxxJxGCx123Rx5xTx",
    "email_hash":"xe8x2dxffx5bx18123x69x3fxefxefxa"
}
```

GET /user/ id

Get a specific user

Authentication

session

# Request Example

```
GET /user/x9KzsrACXZv8tPwlEDsKb6
Fastly-Key: d3cafb4dde4dbeef
```

Accept: application/json

# Response Example

```
HTTP/1.1 200 OK
Content-Type: application/json

{
    "login":"johnowner@example.com",
    "name":"John Owner",
    "id":"x9KzsrACXZv8tPwlEDsKb6",
    "updated_at":"2012-06-21T03:22:50+00:00",
    "created_at":"2012-06-20T21:52:44+00:00",
    "role":"admin",
    "require_new_password":false,
    "customer_id":"x4xCwxxJxGCx123Rx5xTx",
    "email_hash":"xe8x2dxffx5bx18123x69x3fxefxefxa"
}
```

POST /user

Create a user

Authentication

session

# Request Example

```
Fastly-Key: d3cafb4dde4dbeef
Content-Type: application/x-www-form-urlencoded
Accept: application/json

user_email=new%40example.com&user_id=New+User
```

#### Response Example

```
HTTP/1.1 200 OK
Content-Type: application/json

{
    "login":"johnowner@example.com",
    "name":"John Owner",
    "id":"x9KzsrACXzv8tPwlEDsKb6",
    "updated_at":"2012-06-21T03:22:50+00:00",
    "created_at":"2012-06-20T21:52:44+00:00",
    "role":"admin",
    "require_new_password":false,
    "customer_id":"x4xCwxxJxGCx123Rx5xTx",
    "email_hash":"xe8x2dxffx5bx18123x69x3fxefxefxa"
}
```

PUT /user/ id

Update a user

Authentication

session

# Request Example

```
PUT /user/x9KzsrACXZv8tPwlEDsKb6
Fastly-Key: d3cafb4dde4dbeef
Content-Type: application/x-www-form-urlencoded
Accept: application/json

id=Updated+Name
```

# Response Example

```
HTTP/1.1 200 OK
Content-Type: application/json

{
    "login":"johnowner@example.com",
    "name":"John Owner",
    "id":"x9KzsrACXzv8tPwlEDsKb6",
    "updated_at":"2012-06-21T03:22:50+00:00",
    "created_at":"2012-06-20T21:52:44+00:00",
    "role":"admin",
    "require_new_password":false,
    "customer_id":"x4xCwxxJxGCx123Rx5xTx",
    "email_hash":"xe8x2dxffx5bx18123x69x3fxefxefxa"
}
```

**DELETE** /user/ id

Delete a user

**Authentication** 

session

# Request Example

```
DELETE /user/x9KzsrACXZv8tPwlEDsKb6
Fastly-Key: d3cafb4dde4dbeef
Accept: application/json
```

#### Response Example

```
HTTP/1.1 200 OK
Content-Type: application/json

{
    "status":"ok"
}
```

POST /user/ login /password/request\_reset

Requests a password reset for the specified user

Authentication

none

#### Request Example

```
POST /user/x9KzsrACXZv8tPwlEDsKb6/password/request_reset Fastly-Key: d3cafb4dde4dbeef Accept: application/json
```

# Response Example

```
HTTP/1.1 200 OK
Content-Type: application/json

{
    "status":"ok"
}
```

# Config (/api/config)

# **Backend**

A Backend is an address (ip or domain) from which Fastly pulls content. There can be multiple Backends for a Service.

# **Fields**

- name The name of the Backend.
- address An IPv4, hostname, or IPv6 address for the Backend.
- **port** The port number.
- connect\_timeout How long to wait for a timeout in milliseconds.

- max conn Maximum number of connections.
- error threshold Number of errors to allow before the backend is marked as down.
- first\_byte\_timeout How long to wait for the first bytes in milliseconds.
- between\_bytes\_timeout How long to wait between bytes in milliseconds.
- auto\_loadbalance Whether or not this backend should be automatically load balanced.
- weight Weight used to load balance this backend against others.
- request\_condition Condition, which if met, will select this backend during a request.
- healthcheck The Name of the healthcheck to use with this backend. Can be empty.
- use\_ssl Whether or not to use SSL to reach the backend.
- ssl\_check\_cert Be strict on checking SSL certs.
- **ssl\_hostname** Used for both SNI during the TLS handshake and to validate the cert.
- **ssl\_cert\_hostname** Overrides ssl\_hostname, but only for cert verification. Does not affect SNI at all.
- ssl\_sni\_hostname Overrides ssl\_hostname, but only for SNI in the handshake. Does
  not affect cert validation at all.
- min\_tls\_version minimum allowed TLS version on ssl connections to this backend
- max\_tls\_version maximum allowed TLS version on ssl connections to this backend.
- ssl\_ciphers list of openssl ciphers (see https://www.openssl.org/docs/manmaster/apps/ciphers.html for details)

#### Actions

GET /service/ service\_id /version/ version /backend/ name

Get the backend for a particular service and version

Authentication

key\_or\_engineer

# Request Example

GET /service/SU1Z0isxPaozGVKXdv0eY/version/1/backend/test-backend
Fastly-Key: d3cafb4dde4dbeef
Accept: application/json

# Response Example

```
HTTP/1.1 200 OK
Content-Type: application/json
{
  "name": "test-backend",
  "error threshold": "0",
  "between bytes timeout": "10000",
  "connect timeout": "1000",
  "service id": "SU1Z0isxPaozGVKXdv0eY",
  "port": "9092",
  "weight": "100",
  "healthcheck": null,
  "client cert": null,
  "version": "1",
  "first byte timeout": "15000",
  "ipv4": "127.0.0.1",
  "hostname": null,
  "ipv6": null,
  "max conn": "20",
  "use ssl": "0"
  "address": "hostname"
  "comment": "backend tester"
  "request condition": ""
  "auto loadbalance": "false"
}
```

POST /service/ service id /version/ version /backend

Create a backend for a particular service and version

#### Authentication

key\_or\_engineer

#### Request Example

```
POST /service/SU1Z0isxPaozGVKXdv0eY/version/1/backend
Fastly-Key: d3cafb4dde4dbeef
Content-Type: application/x-www-form-urlencoded
Accept: application/json

ipv4=127.0.0.1&version=3&name=test-
backend&port=9092&service=SU1Z0isxPaozGVKXdv0eY
```

#### Response Example

```
HTTP/1.1 200 OK
Content-Type: application/json

{
    "name": "test-backend",
    "error_threshold": "0",
```

```
"between bytes timeout": "10000",
  "connect timeout": "1000",
  "service id": "SU1Z0isxPaozGVKXdv0eY",
  "port": "9092"
  "weight": "100",
  "healthcheck": null,
  "client cert": null,
  "version": "1",
  "first byte timeout": "15000",
  "ipv4": "127.0.0.1",
  "hostname": null,
  "ipv6": null,
  "max conn": "20",
  "use_ssl": "0"
  "address": "hostname"
  "comment": "backend tester"
  "request condition": ""
  "auto loadbalance": "false"
}
```

GET /service/ service\_id /version/ version /backend

List all backends for a particular service and version

#### Authentication

key\_or\_engineer

#### Request Example

```
GET /service/SU1Z0isxPaozGVKXdv0eY/version/1/backend
Fastly-Key: d3cafb4dde4dbeef
Accept: application/json
```

#### Response Example

```
HTTP/1.1 200 OK
Content-Type: application/json

[
    "name": "test-backend",
    "error_threshold": "0",
    "between_bytes_timeout": "10000",
    "connect_timeout": "1000",
    "service_id": "SUIZOisxPaozGVKXdv0eY",
    "port": "9092",
    "weight": "100",
    "healthcheck": null,
    "client_cert": null,
    "version": "1",
    "first byte timeout": "15000",
```

```
"ipv4": "127.0.0.1",
   "hostname": null,
   "ipv6": null,
   "max_conn": "20",
   "use_ssl": "0"
   "address": "hostname"
   "comment": "backend tester"
   "request_condition": ""
   "auto_loadbalance": "false"
}
]
```

# DELETE /service/ service\_id /version/ version /backend/ name

Delete the backend for a particular service and version

#### Authentication

key\_or\_engineer

# Request Example

```
DELETE /service/SU1Z0isxPaozGVKXdv0eY/version/1/backend/test-backend Fastly-Key: d3cafb4dde4dbeef Accept: application/json
```

# Response Example

```
HTTP/1.1 200 OK
Content-Type: application/json

{
    "status":"ok"
}
```

#### PUT /service/ service id /version/ version /backend/ old name

Update the backend for a particular service and version

#### Authentication

key\_or\_engineer

# **Parameters**

 old\_name - Old name of the backend (used to select the correct backend if the name has been changed).

#### Request Example

```
PUT /service/SU1Z0isxPaozGVKXdv0eY/version/1/backend/test-backend
Fastly-Key: d3cafb4dde4dbeef
Content-Type: application/x-www-form-urlencoded
Accept: application/json

name=updated-test-backend
```

#### Response Example

```
HTTP/1.1 200 OK
Content-Type: application/json
  "name": "updated-test-backend",
  "error threshold": "0",
  "between bytes timeout": "10000",
  "connect timeout": "1000",
  "service id": "SU1Z0isxPaozGVKXdv0eY",
  "port": "9092",
  "weight": "100",
  "healthcheck": null,
  "client cert": null,
  "version": "1",
  "first byte timeout": "15000",
  "ipv4": "127.0.0.1",
  "hostname": null,
  "ipv6": null,
  "max conn": "20",
  "use ssl": "0"
  "address": "hostname"
  "comment": "backend tester"
  "request condition": ""
  "auto loadbalance": "false"
}
```

# **Cache Settings**

Controls how caching is performed on Fastly. When used in conjunction with Conditions the Cache Settings provide you with fine grain control over how long content persists in the cache.

# **Fields**

- name Name for the cache settings object
- action Allows for termination of execution and either cache, pass, or restart
- ttl Sets the "Time To Live"
- stale\_ttl Sets the max "Time To Live" for stale (unreachable) objects.

 cache\_condition - Name of the caondition used to test whether this settings object should be used.

# **Actions**

GET /service/ service\_id /version/ version /cache\_settings/ name

Get a specific cache settings object.

#### Authentication

key\_or\_engineer

#### Request Example

```
GET /service/SU1Z0isxPaozGVKXdv0eY/version/1/cache_settings/testcache
Fastly-Key: d3cafb4dde4dbeef
Accept: application/json
```

# Response Example

```
HTTP/1.1 200 OK
Content-Type: application/json

{
    "stale_ttl":"1000",
    "ttl":"1000",
    "action":"cache",
    "cache_condition":"",
    "name":"testcache",
    "version":"1",
    "service_id":"SU1Z0isxPaozGVKXdv0eY"
}
```

GET /service/ service\_id /version/ version /cache\_settings

Get a list of all cache settings for a particular service and version.

#### Authentication

key\_or\_engineer

# Request Example

```
GET /service/SU1Z0isxPaozGVKXdv0eY/version/1/cache_settings
Fastly-Key: d3cafb4dde4dbeef
Accept: application/json
```

#### Response Example

```
HTTP/1.1 200 OK
Content-Type: application/json
```

POST /service/ service\_id /version/ version /cache\_settings

Create a new cache settings object.

Authentication

key\_or\_engineer

#### Request Example

```
POST /service/SU1Z0isxPaozGVKXdv0eY/version/1/cache_settings
Fastly-Key: d3cafb4dde4dbeef
Content-Type: application/x-www-form-urlencoded
Accept: application/json

name=testcache&stale_ttl=1000&ttl=1000&action=cache
```

# Response Example

```
HTTP/1.1 200 OK
Content-Type: application/json

{
    "stale_ttl":"1000",
    "ttl":"1000",
    "action":"cache",
    "cache_condition":"",
    "name":"testcache",
    "version":"1",
    "service_id":"SU1Z0isxPaozGVKXdv0eY"
}
```

**DELETE** /service/ service\_id /version/ version /cache\_settings/ name

Delete a specific cache settings object.

#### **Authentication**

key\_or\_engineer

# Request Example

```
DELETE /service/SU1Z0isxPaozGVKXdv0eY/version/1/backend/check_all Fastly-Key: d3cafb4dde4dbeef Accept: application/json
```

#### Response Example

```
HTTP/1.1 200 OK
Content-Type: application/json

{
    "status":"ok"
}
```

PUT /service/ service id /version/ version /cache settings/ old name

Update a specific cache settings object.

#### Authentication

key\_or\_engineer

#### Request Example

```
PUT /service/SU1Z0isxPaozGVKXdv0eY/version/1/cache_settings/testcache
Fastly-Key: d3cafb4dde4dbeef
Content-Type: application/x-www-form-urlencoded
Accept: application/json

stale_ttl=2000&ttl=1000
```

#### Response Example

```
HTTP/1.1 200 OK
Content-Type: application/json

{
    "stale_ttl":"2000",
    "ttl":"1000",
    "action":"cache",
    "cache_condition":"",
    "name":"testcache",
    "version":"1",
```

```
"service_id":"SU1Z0isxPaozGVKXdv0eY"
}
```

# Condition

Conditions are used to control when and how other objects are used in a service configuration. They contain a statement that evaluates to either true or false and is used to determine whether the condition is met.

Depending on the type of the condition, the statment field can make reference to the Varnish Variables reg, resp, and/or beresp.

# **Fields**

- name Name of the condition.
- statement The statement used to determine if the condition is met.
- **type** Type of the condition, either "REQUEST" (req), "RESPONSE" (req, resp), or "CACHE" (req, beresp).
- **priority** Used to determine the priority in which conditions are checked.

# **Actions**

GET /service/ service\_id /version/ version /condition/ name

Gets the specified condition.

Authentication

key\_or\_engineer

# Request Example

```
GET /service/SU1Z0isxPaozGVKXdv0eY/version/1/condition/testcondition
Fastly-Key: d3cafb4dde4dbeef
Accept: application/json
```

#### Response Example

```
HTTP/1.1 200 OK
Content-Type: application/json

{
    "type":"REQUEST",
    "comment":"",
    "name":"testcondition",
    "version":"1",
```

```
"service_id":"SU1Z0isxPaozGVKXdv0eY",
   "statement":"req.url~ \"index.html\"",
   "priority":"10"
}
```

GET /service/ service\_id /version/ version /condition

Gets all conditions for a particular service and version.

Authentication

key\_or\_engineer

#### Request Example

```
GET /service/SU1Z0isxPaozGVKXdv0eY/version/1/condtion
Fastly-Key: d3cafb4dde4dbeef
Accept: application/json
```

# Response Example

```
HTTP/1.1 200 OK
Content-Type: application/json
```

```
[
    "type":"REQUEST",
    "comment":"",
    "name":"testcondition",
    "version":"1",
    "service_id":"SU1Z0isxPaozGVKXdv0eY",
    "statement":"req.url~ \"index.html\"",
    "priority":"10"
},
...
]
```

POST /service/ service\_id /version/ version /condition

Creates a new condition.

Authentication

key\_or\_engineer

# Request Example

```
POST /service/SU1Z0isxPaozGVKXdv0eY/version/1/condition Fastly-Key: d3cafb4dde4dbeef
```

```
Content-Type: application/x-www-form-urlencoded
Accept: application/json

name=testcondition&statement=req.url~+\"index.html\"&priority=10
```

# Response Example

```
HTTP/1.1 200 OK
Content-Type: application/json

{
    "type":"REQUEST",
    "comment":"",
    "name":"testcondition",
    "version":"1",
    "service_id":"SU1Z0isxPaozGVKXdv0eY",
    "statement":"req.url~ \"index.html\"",
    "priority":"10"
}
```

# DELETE /service/ service\_id /version/ version /condition/ name

Deletes the specified condition.

Authentication

key\_or\_engineer

# Request Example

```
DELETE /service/SU1Z0isxPaozGVKXdv0eY/version/1/condition/testcondition
Fastly-Key: d3cafb4dde4dbeef
Accept: application/json
```

#### Response Example

```
HTTP/1.1 200 OK
Content-Type: application/json

{
    "status":"ok"
}
```

PUT /service/ service\_id /version/ version /condition/ old\_name

Updates the specified condition.

#### **Authentication**

#### key\_or\_engineer

# Request Example

```
PUT /service/SU1Z0isxPaozGVKXdv0eY/version/1/condition/testcondition
Fastly-Key: d3cafb4dde4dbeef
Content-Type: application/x-www-form-urlencoded
Accept: application/json

name=testcondition&statement=req.url~+\"index.html\"&priority=10
```

#### Response Example

```
HTTP/1.1 200 OK
Content-Type: application/json

{
    "type":"REQUEST",
    "comment":"",
    "name":"testcondition",
    "version":"1",
    "service_id":"SU1Z0isxPaozGVKXdv0eY",
    "statement":"req.url~ \"index.html\"",
    "priority":"10"
}
```

# **Dictionary**

A Dictionary is a table that stores key value pairs accessible to VCL functions during VCL processing. A new dictionary is empty and attached to a working version of a service (not locked/active). In order for the dictionary to appear in generated vcl, the version associated with the dictionary must be activated. To remove a dictionary, the dictionary must be deleted on a working version (not locked/active), and that version without the dictionary then must be activated.

#### **Fields**

- name Name for the Dictionary.
- service id Which Service to associate this with.
- version Which version to use.

# **Actions**

GET /service/ service\_id /version/ version /dictionary

List all dictionaries for the version of the service

#### Authentication

key\_or\_engineer

#### Request Example

```
GET /service/SU1Z0isxPaozGVKXdv0eY/version/4/dictionary Fastly-Key: d3cafb4dde4dbeef Accept: application/json
```

# Response Example

```
HTTP/1.1 200 OK
Content-Type: application/json
```

```
"name": "my_dictionary",
    "service_id": "SU1Z0isxPaozGVKXdv0eY",
    "version": "4"
    "id": "2cFflPOskFLhmnZJEfUake",
},
{
    "name": "cool_data",
    "service_id": "SU1Z0isxPaozGVKXdv0eY",
    "version": "4"
    "id": "L200lPOskFLhmnZJEfake",
}
]
```

GET /service/ service\_id /version/ version /dictionary/ name

Retrieve a single dictionary by name for the version and service

#### Authentication

key\_or\_engineer

# Request Example

```
GET /service/SU1Z0isxPaozGVKXdv0eY/version/4/dictionary/my_dictionary
Fastly-Key: d3cafb4dde4dbeef
Accept: application/json
```

#### Response Example

```
HTTP/1.1 200 OK
Content-Type: application/json

"version": "4",
"name": "some dictionary",
```

```
"service_id" : "6HLRMTXCDWZ16tF3yEuKok",
"id" : "2cFflPOskFLhmnZJEKU7y6",
```

POST /service/ service\_id /version/ version /dictionary

Create named dictionary for a particular service and version

**Authentication** 

key\_or\_engineer

# Request Example

```
POST /service/SU1Z0isxPaozGVKXdv0eY/version/4/dictionary
Fastly-Key: d3cafb4dde4dbeef
Content-Type: application/x-www-form-urlencoded
Accept: application/json

name=test-director
```

#### Response Example

```
HTTP/1.1 200 OK
Content-Type: application/json

{
    "name": "my_dictionary",
    "service_id": "SU1Z0isxPaozGVKXdv0eY",
    "version": "4"
    "id": "2cFflPOskFLhmnZJEfUake",
}
```

PUT /service/ service\_id /version/ version /dictionary/ old\_name

Update named dictionary for a particular service and version

**Authentication** 

key or engineer

#### Request Example

```
PUT /service/SU1Z0isxPaozGVKXdv0eY/version/4/director/my_dictionary
Fastly-Key: d3cafb4dde4dbeef
Content-Type: application/x-www-form-urlencoded
Accept: application/json

name=updated_dictioanry
```

#### Response Example

```
HTTP/1.1 200 OK
Content-Type: application/json

{
    "name": "updated_dictionary",
    "service_id": "SU1Z0isxPaozGVKXdv0eY",
    "version": "4"
    "id": "2cFflPOskFLhmnZJEfUake",
}
```

**DELETE** /service/ service\_id /version/ version /dictionary/ name

Delete named dictionary for a particular service and version

Authentication

key\_or\_engineer

#### Request Example

```
DELETE /service/SU1Z0isxPaozGVKXdv0eY/version/1/dictionary/my_dictionary Fastly-Key: d3cafb4dde4dbeef Accept: application/json
```

#### Response Example

```
HTTP/1.1 200 OK
Content-Type: application/json

{
    "status":"ok"
}
```

# **Dictionary Item**

A DictionaryItem holds a key and value that make up an entry in a Dictionary. DictionaryItems are versionless so they can be modifying without activating a new version.

# **Fields**

- service\_id The service the Dictionary belongs to
- **dictionary\_id** The dictionary for this Item.
- item\_key Key for the DictionaryItem.

• **item value** - Value for the DictionaryItem.

#### **Actions**

GET /service/ service\_id /dictionary/ dictionary\_id /items

List of DictionaryItems given service and dictionary ID

#### Authentication

none

#### Request Example

```
GET /service/SU1Z0isxPaozGVKXdv0eY/dictionary/2cFflPOskFLhmnZJEfUake/items
Fastly-Key: d3cafb4dde4dbeef
Accept: application/json
```

# Response Example

```
HTTP/1.1 200 OK
Content-Type: application/json
```

GET /service/ service\_id /dictionary/ dictionary\_id /item/ item\_key

Retrieve a single DictionaryItem given service, dictionary ID and item key

#### Authentication

none

#### Request Example

```
GET
/service/SU1Z0isxPaozGVKXdv0eY/dictionary/2cFflPOskFLhmnZJEfUake/item/some
_key
Fastly-Key: d3cafb4dde4dbeef
```

```
Accept: application/json
```

# Response Example

```
HTTP/1.1 200 OK
Content-Type: application/json

{
    "dictionary_id" : "2cFflPOskFLhmnZJEKU7y6",
    "item_value" : "some_value",
    "item_key" : "some_key",
    "service_id" : "6HLRMTXCDWZ16tF3yEuKok",
}
```

POST /service/ service id /dictionary/ dictionary id /item

Create DictionaryItem given service, dictionary ID, item key, and item value

#### Authentication

none

#### Request Example

```
POST /service/SU1Z0isxPaozGVKXdv0eY/dictionary/2cFflPOskFLhmnZJEfUake/item Fastly-Key: d3cafb4dde4dbeef Content-Type: application/x-www-form-urlencoded Accept: application/json item_key=some_key&item_value=some_value
```

#### Response Example

```
HTTP/1.1 200 OK
Content-Type: application/json

{
    "dictionary_id" : "2cFflPOskFLhmnZJEKU7y6",
    "item_value" : "some_value",
    "item_key" : "some_key",
    "service_id" : "6HLRMTXCDWZ16tF3yEuKok",
}
```

PUT /service/ service\_id /dictionary/ dictionary\_id /item/ item\_key

Update DictionaryItem given service, dictionary ID, item key, and item value

#### **Authentication**

none

# Request Example

```
PUT
/service/SU1Z0isxPaozGVKXdv0eY/dictionary/2cFflPOskFLhmnZJEfUake/item/some
_key
Fastly-Key: d3cafb4dde4dbeef
Content-Type: application/x-www-form-urlencoded
Accept: application/json

item_value=new_value
```

# Response Example

```
HTTP/1.1 200 OK
Content-Type: application/json

{
    "dictionary_id" : "2cFflPOskFLhmnZJEKU7y6",
    "item_value" : "new_value",
    "item_key" : "some_key",
    "service_id" : "6HLRMTXCDWZ16tF3yEuKok",
}
```

#### DELETE /service/ service\_id /dictionary/ dictionary\_id /item/ item\_key

Delete DictionaryItem given service, dictionary ID, and item key

#### Authentication

none

#### Request Example

```
DELETE
/service/SU1Z0isxPaozGVKXdv0eY/dictionary/2cFflPOskFLhmnZJEfUake/item/some
_key
Fastly-Key: d3cafb4dde4dbeef
Accept: application/json
```

# Response Example

```
HTTP/1.1 200 OK
Content-Type: application/json

{
    "status":"ok"
}
```

# Diff

See the changes in configuration between two different versions of a service.

# **Fields**

- format the format the diff is being returned in (text, html or html\_simple)
- from the version number being diffed from
- to the version number being diffed to
- diff the differences between the two versions

# **Actions**

GET /service/ service id /diff/from/ from /to/ to

Get diff between two versions

#### Authentication

key\_or\_engineer

#### **Parameters**

- from the version to diff from. Can either be a positive number from 1 to your maximum version or a negative number from -1 down (-1 is latest version etc)
- to the version to diff to. Uses same numbering scheme as from
- format optional method to format the diff field. Can either be text (default), html or html\_simple

#### Request Example

```
GET /service/SU1Z0isxPaozGVKXdv0eY/diff/from/1/to/2
Fastly-Key: d3cafb4dde4dbeef
Accept: application/json
```

#### Response Example

```
HTTP/1.1 200 OK
Content-Type: application/json

{
    "format": "text",
    "from": 1,
    "to": 2
    "diff": " ---
backends:
    - name: My Backend
    address: backend.example.com
    auto_loadbalance: '0'
```

https://docs.fastly.com/api/aio 37/137

```
between bytes timeout: 10000
   client cert:
   comment: ''
   connect timeout: 1000
   error threshold: 0
   first byte timeout: 15000
   healthcheck:
   hostname: www.example.com
   ipv4:
   ipv6:
   max conn: 200
   port: 80
   request condition: ''
   shield:
   ssl ca cert:
   ssl_client_cert:
   ssl client key:
   ssl hostname:
   use ssl: false
   weight: 100
cache settings: []
comment: ''
conditions: []
deployed:
directors: []
domains:
 - name: www.example.com
   comment: ''
gzips: []
-headers: []
+headers:
+- name: Debug
+ action: set
+ cache condition:
+ dst: http.X-Test
  ignore if set: '0'
  priority: '10'
+
  regex:
+
  request condition:
+
  response condition:
+ src: '"testing"'
  substitution:
  type: request
healthchecks: []
inherit service id:
matches: []
origins: []
request_settings: []
response objects: []
service id: SU1Z0isxPaozGVKXdv0eY
settings:
   general.default host: ''
   general.default ttl: 3600
staging:
 syslogs: []
testing:
vcls: []
```

https://docs.fastly.com/api/aio 38/137

```
wordpress: []

"
}
```

# **Director**

A Director is responsible for balancing requests among a group of Backends. In addition to simply balancing, Directors can be configured to attempt retrying failed requests.

Additionally, Directors have a quorum setting which can be used to determine when the Director as a whole is considered "up", in order to prevent "server whack-a-mole" following an outage as servers come back up.

# **Fields**

- name Name for the Director.
- quorum The percentage of capacity that needs to be up for a director to be considered up. Integer, 0 to 100 (default: 75)
- **type** What type of load balance group to use. Integer, 1 to 4. Values: 1=random, 2=round-robin, 3=hash, 4=client. (default: 1)
- retries How many backends to search if it fails. (default: 5)

# **Actions**

GET /service/ service\_id /version/ version /director/ name

Get the director for a particular service and version

**Authentication** 

key\_or\_engineer

#### Request Example

```
GET /service/SU1Z0isxPaozGVKXdv0eY/version/1/director/test-director
Fastly-Key: d3cafb4dde4dbeef
Accept: application/json
```

#### Response Example

```
HTTP/1.1 200 OK
Content-Type: application/json

{
    "name": "test-director",
    "service_id": "SU1Z0isxPaozGVKXdv0eY",
    "version": "1"
```

https://docs.fastly.com/api/aio 39/137

```
"type": "1",
    "retries": "5",
    "quorum": "75",
}
```

GET /service/ service\_id /version/ version /director

List the directors for a particular service and version

Authentication

key\_or\_engineer

#### Request Example

```
GET /service/SU1Z0isxPaozGVKXdv0eY/version/1/director
Fastly-Key: d3cafb4dde4dbeef
Accept: application/json
```

# Response Example

```
HTTP/1.1 200 OK
Content-Type: application/json
```

```
[
    "name": "test-director",
    "service_id": "SU1Z0isxPaozGVKXdv0eY",
    "version": "1"
    "type": "1",
    "retries": "5",
    "quorum": "75",
}
```

POST /service/ service\_id /version/ version /director

Create a director for a particular service and version

Authentication

key\_or\_engineer

#### Request Example

```
POST /service/SU1Z0isxPaozGVKXdv0eY/version/1/director Fastly-Key: d3cafb4dde4dbeef Content-Type: application/x-www-form-urlencoded Accept: application/json
```

https://docs.fastly.com/api/aio 40/137

```
name=test-director
```

```
HTTP/1.1 200 OK
Content-Type: application/json

{
    "name": "test-director",
    "service_id": "SU1Z0isxPaozGVKXdv0eY",
    "version": "1"
    "type": "1",
    "retries": "5",
    "quorum": "75",
    "capacity", "100"
}
```

# **DELETE** /service/ service\_id /version/ version /director/ name

Delete the director for a particular service and version

#### Authentication

key\_or\_engineer

# Request Example

```
DELETE /service/SU1Z0isxPaozGVKXdv0eY/version/1/director/test-director Fastly-Key: d3cafb4dde4dbeef Accept: application/json
```

#### Response Example

```
HTTP/1.1 200 OK
Content-Type: application/json

{
    "status":"ok"
}
```

PUT /service/ service\_id /version/ version /director/ name

Update the director for a particular service and version

#### **Authentication**

key\_or\_engineer

https://docs.fastly.com/api/aio 41/137

#### Request Example

```
PUT /service/SU1Z0isxPaozGVKXdv0eY/version/1/director/test-director
Fastly-Key: d3cafb4dde4dbeef
Content-Type: application/x-www-form-urlencoded
Accept: application/json
id=updated-director&retries=10
```

# Response Example

```
HTTP/1.1 200 OK
Content-Type: application/json

{
    "name": "updated-director",
    "service_id": "SU1Z0isxPaozGVKXdv0eY",
    "version": "1"
    "type": "1",
    "retries": "10",
    "quorum": "75",
}
```

# **Director Backend**

Maps and relates backends as belonging to directors. Backends can belong to any number of directors but directors can only hold one reference to a specific backend.

#### **Fields**

- director Name of the director.
- backend Name of the backend to map to the specified director.

# **Actions**

GET /service/ service\_id /version/ version /director/ director\_name /backend/ backend\_name

Returns the relationship between a Backend and a Director. If the Backend has been associated with the Director, it returns a simple record indicating this. Otherwise, returns a 404.

#### Authentication

key\_or\_engineer

#### Request Example

GET /service/6N2jxQPVlKfETea4s1yv1z/version/2/director/test/backend/test  $\tt HTTP/1.1$ 

https://docs.fastly.com/api/aio 42/137

```
Fastly-Key: d3cafb4dde4dbeef
Accept: application/json
```

```
HTTP/1.1 200 OK
Content-Type: application/json; charset=utf-8

{
    "service_id": "6N2jxQPVlKfETea4s1yv1z"
    "version": 2,
    "director": "test",
    "backend": "test",
    "created": "2012-07-14T00:18:25+00:00",
    "updated": "2012-07-14T00:18:25+00:00",
    "deleted": null,
}
```

POST /service/ service\_id /version/ version /director/ director\_name /backend/ backend\_name

Establishes a relationship between a Backend and a Director. The Backend is then considered a member of the Director and can be used to balance traffic onto.

#### Authentication

key\_or\_engineer

# Request Example

```
POST /service/6N2jxQPVlKfETea4slyvlz/version/2/director/test/backend/test
HTTP/1.1
Fastly-Key: d3cafb4dde4dbeef
Accept: application/json
```

#### Response Example

```
HTTP/1.1 200 OK
Content-Type: application/json; charset=utf-8

{
    "service_id": "6N2jxQPVlKfETea4s1yv1z"
    "version": 2,
    "director": "test",
    "backend": "test",
    "created": "2012-07-14T00:18:25+00:00",
    "updated": "2012-07-14T00:18:25+00:00",
    "deleted": null,
}
```

https://docs.fastly.com/api/aio 43/137

**DELETE** /service/ service\_id /version/ version /director/ director\_name /backend/

# backend\_name

Deletes the relationship between a Backend and a Director. The Backend is no longer considered a member of the Director and thus will not have traffic balanced onto it from this Director.

#### Authentication

key\_or\_engineer

# Request Example

```
DELETE
/service/6N2jxQPVlKfETea4s1yv1z/version/2/director/test/backend/test
HTTP/1.1
Fastly-Key: d3cafb4dde4dbeef
Accept: application/json
```

# Response Example

```
HTTP/1.1 200 OK
Content-Type: application/json; charset=utf-8

{
    "status": "ok"
}
```

# **Domain**

A Domain represents the domain name through which visitors will retrieve content. There can be multiple Domains for a Service.

# **Fields**

- name The domain that this service will respond to
- comment A personal freeform descriptive note

# **Actions**

GET /service/ service id /version/ version /domain/ name /check

Checks the status of a domain's DNS record. Returns an array of 3 items. The first is the details for the domain. The second is the current CNAME of the domain. The third is a boolean indicating whether or not it has been properly setup to use Fastly.

#### Authentication

https://docs.fastly.com/api/aio 44/137

# key\_or\_engineer

# Request Example

```
GET /service/SU1Z0isxPaozGVKXdv0eY/version/1/domain/www.example.com/check Fastly-Key: d3cafb4dde4dbeef Accept: application/json
```

# Response Example

```
HTTP/1.1 200 OK
Content-Type: application/json
```

#### GET /service/ service\_id /version/ version /domain/check\_all

"name" : "www.example.com",

"comment" : "",

Checks the status of all domain DNS records for a Service Version. Returns an array items in the same format as the single domain /check.

# **Authentication**

key\_or\_engineer

#### Request Example

```
GET /service/SU1Z0isxPaozGVKXdv0eY/version/1/domain/check_all Fastly-Key: d3cafb4dde4dbeef Accept: application/json
```

#### Response Example

```
HTTP/1.1 200 OK
Content-Type: application/json
```

```
https://docs.fastly.com/api/aio 45/137
```

```
"service_id" : "SU1Z0isxPaozGVKXdv0eY",
    "version" : "1",
    "locked" : true
},
    "global.prod.fastly.net",
    true
]
```

GET /service/ service\_id /version/ version /domain/ name

Get the domain for a particular service and version

Authentication

key\_or\_engineer

# Request Example

```
GET /service/SU1Z0isxPaozGVKXdv0eY/version/1/domain/www.example.com
Fastly-Key: d3cafb4dde4dbeef
Accept: application/json
```

# Response Example

```
HTTP/1.1 200 OK
Content-Type: application/json

{
    "name": "www.example.com",
    "comment": "",
    "service_id": "SU1Z0isxPaozGVKXdv0eY",
    "version": "1",
    "locked": true
}
```

POST /service/ service\_id /version/ version /domain

Create a domain for a particular service and version

Authentication

key\_or\_engineer

# Request Example

```
POST /service/SU1Z0isxPaozGVKXdv0eY/version/1/domain Fastly-Key: d3cafb4dde4dbeef Content-Type: application/x-www-form-urlencoded
```

https://docs.fastly.com/api/aio 46/137

```
Accept: application/json
name=www.example.com
```

```
HTTP/1.1 200 OK
Content-Type: application/json

{
    "name": "www.example.com",
    "service_id": "SU1Z0isxPaozGVKXdv0eY",
    "version": "1",
    "comment": "",
    "locked": true
}
```

GET /service/ service\_id /version/ version /domain

List the domains for a particular service and version

Authentication

key\_or\_engineer

#### Request Example

```
GET /service/SU1Z0isxPaozGVKXdv0eY/version/1/domain
Fastly-Key: d3cafb4dde4dbeef
Accept: application/json
```

#### Response Example

```
HTTP/1.1 200 OK
Content-Type: application/json
```

```
[
{
    "name": "www.example.com",
    "service_id": "SU1Z0isxPaozGVKXdv0eY",
    "version" : "1",
    "comment" : "",
    "locked" : true
}
```

**DELETE** /service/ service\_id /version/ version /domain/ name

https://docs.fastly.com/api/aio 47/137

Delete the domain for a particular service and versions

#### Authentication

key\_or\_engineer

# Request Example

```
DELETE /service/SU1Z0isxPaozGVKXdv0eY/version/1/domain/test-domain Fastly-Key: d3cafb4dde4dbeef Accept: application/json
```

#### Response Example

```
HTTP/1.1 200 OK
Content-Type: application/json

{
    "status":"ok"
}
```

PUT /service/ service\_id /version/ version /domain/ old\_name

Update the domain for a particular service and version

#### Authentication

key\_or\_engineer

#### Request Example

```
PUT /service/SU1Z0isxPaozGVKXdv0eY/version/1/domain/www.example.com
Fastly-Key: d3cafb4dde4dbeef
Content-Type: application/x-www-form-urlencoded
Accept: application/json

name=new.example.com
```

#### Response Example

```
HTTP/1.1 200 OK
Content-Type: application/json

{
    "name": "new.example.com",
    "service_id": "SU1Z0isxPaozGVKXdv0eY",
    "version": "1",
    "comment": "",
    "locked": true
}
```

https://docs.fastly.com/api/aio 48/137

# Header

Header objects are used to add, modify, or delete headers from requests and responses. The header content can be simple strings or be derived from variables inside Varnish. Regular expressions can be used to customize the headers even further.

# **Fields**

- name A handle to refer to this Header object
- action Accepts a string value, one of:
  - set Sets (or resets) a header
  - append Appends to an existing header
  - o delete Delete a header
  - o regex Perform a single regex replacement on a header
  - regex\_repeat Perform a global regex replacement on a header
- **ignore\_if\_set** Don't add the header if it is already. (Only applies to 'set' action.)
- type Accepts a string value, one of:
  - request Performs on the request before lookup occurs
  - fetch Performs on the request to the origin server
  - **cache** Performs on the response before it's stored in the cache
  - response Performs on the response before delivering to the client
- dst Header to set
- src Variable to be used as a source for the header content (Does not apply to 'delete' action.)
- regex Regular expression to use (Only applies to 'regex' and 'regex\_repeat' actions.)
- substitution Value to substitute in place of regular expression. (Only applies to 'regex' and 'regex\_repeat'.)
- **priority** Lower priorities execute first. (Default: 100.)
- request\_condition Optional name of a RequestCondition to apply.
- cache\_condition Optional name of a CacheCondition to apply.
- response\_condition Optional name of a ResponseCondition to apply.

# **Actions**

https://docs.fastly.com/api/aio 49/137

#### GET /service/ service id /version/ version /header/ name

Retrieves a Header object by name.

#### Authentication

key\_or\_engineer

# Request Example

```
GET /service/SU1Z0isxPaozGVKXdv0eY/version/1/header/testheader Fastly-Key: d3cafb4dde4dbeef Accept: application/json
```

#### Response Example

```
HTTP/1.1 200 OK
Content-Type: application/json
{
  "ignore_if_set":"0",
  "type": "request",
  "action": "set",
  "substitution":"",
  "response condition":null,
  "cache condition":null,
  "request condition":null,
  "regex": ",
  "dst": "http.foo",
  "src": "client.ip",
  "name": "testheader",
  "version":"1",
  "service id": "SU1Z0isxPaozGVKXdv0eY",
  "priority":"10"
}
```

# GET /service/ service id /version/ version /header

Retrieves all Header objects for a particular Version of a Service.

#### Authentication

key\_or\_engineer

# Request Example

```
GET /service/SU1Z0isxPaozGVKXdv0eY/version/1/header
Fastly-Key: d3cafb4dde4dbeef
Accept: application/json
```

# Response Example

https://docs.fastly.com/api/aio 50/137

```
HTTP/1.1 200 OK
Content-Type: application/json
[
    "ignore if set":"0",
    "type": "request",
    "action": "set",
    "substitution":"",
    "response condition":null,
    "cache condition":null,
    "request condition":null,
    "regex":"",
    "dst": "http.foo",
    "src": "client.ip",
    "name": "testheader",
    "version":"1",
    "service id": "SU1Z0isxPaozGVKXdv0eY",
    "priority": "10"
  },
]
```

POST /service/ service\_id /version/ version /header

Creates a new Header object.

**Authentication** 

key\_or\_engineer

# Request Example

```
POST /service/SU1Z0isxPaozGVKXdv0eY/version/1/header
Fastly-Key: d3cafb4dde4dbeef
Content-Type: application/x-www-form-urlencoded
Accept: application/json

name=testheader&type=request&action=set&dst=http.foo&src=client.ip&ignore_
if_set=0&priority=10
```

# Response Example

```
HTTP/1.1 200 OK
Content-Type: application/json

{
    "ignore_if_set":"0",
    "type":"request",
    "action":"set",
    "substitution":"",
    "response_condition":null,
```

https://docs.fastly.com/api/aio 51/137

```
"cache_condition":null,
"request_condition":null,
"regex":"",
"dst":"http.foo",
"src":"client.ip",
"name":"testheader",
"version":"1",
"service_id":"SU1Z0isxPaozGVKXdv0eY",
"priority":"10"
}
```

#### **DELETE** /service/ service\_id /version/ version /header/ name

Deletes a Header object by name.

#### Authentication

key\_or\_engineer

#### Request Example

```
DELETE /service/SU1Z0isxPaozGVKXdv0eY/version/1/header/testheader Fastly-Key: d3cafb4dde4dbeef Accept: application/json
```

#### Response Example

```
HTTP/1.1 200 OK
Content-Type: application/json

{
    "status":"ok"
}
```

# PUT /service/ service id /version/ version /header/ old name

Modifies an existing Header object by name.

#### Authentication

key\_or\_engineer

# Request Example

```
PUT /service/SU1Z0isxPaozGVKXdv0eY/version/1/header/testheader Fastly-Key: d3cafb4dde4dbeef Content-Type: application/x-www-form-urlencoded Accept: application/json
```

https://docs.fastly.com/api/aio 52/137

 $name=testheader \& type=request \& action=set \& dst=http. foo \& src=client.ip \& ignore\_if\_set=0 \& priority=10$ 

#### Response Example

```
HTTP/1.1 200 OK
Content-Type: application/json
{
  "ignore if set":"0",
  "type": "request",
  "action": "set",
  "substitution":"",
  "response condition":null,
  "cache condition":null,
  "request condition": null,
  "regex": "",
  "dst": "http.foo",
  "src": "client.ip",
  "name": "testheader",
  "version":"1",
  "service id": "SU1Z0isxPaozGVKXdv0eY",
  "priority":"10"
}
```

# Healthcheck

Healthchecks are used to customize the way Fastly checks on your Backends. Only Backends that have successful Healthchecks will be sent traffic, thus assuring that the failure of one server does not affect visitors.

# **Fields**

- name The name of the healthcheck.
- method Which HTTP method to use.
- host Which host to check.
- path The path to check.
- http version Whether to use version 1.0 or 1.1 HTTP.
- timeout Timeout in milliseconds.
- check interval How often to run the healthcheck in milliseconds.
- expected\_response The status code expected from the host.
- window The number of most recent healthcheck gueries to keep for this

https://docs.fastly.com/api/aio 53/137

healthcheck.

- threshold How many healthchecks must succeed to be considered healthy.
- initial When loading a config, the initial number of probes to be seen as OK.

# **Actions**

GET /service/ service id /version/ version /healthcheck/ name

Get the healthcheck for a particular service and version

Authentication

key\_or\_engineer

#### Request Example

```
GET /service/SU1Z0isxPaozGVKXdv0eY/version/1/healthcheck/test-healthcheck
Fastly-Key: d3cafb4dde4dbeef
Accept: application/json
```

# Response Example

```
HTTP/1.1 200 OK
Content-Type: application/json
{
  "name": "test-healthcheck",
  "service_id": "SU1Z0isxPaozGVKXdv0eY",
  "version": "1",
  "method": "HEAD",
  "host": "example.com",
  "path": "/robots.txt",
  "http version": "1.1",
  "timeout": "0.5",
  "window": "5",
  "threshold": "3",
  "check_interval":"1",
  "expected response": "200",
  "initial": "2",
  "comment":""
}
```

**GET** /service/ service\_id /version/ version /healthcheck

List all of the healthchecks for a particular service and version

#### Authentication

key\_or\_engineer

https://docs.fastly.com/api/aio 54/137

#### Request Example

```
GET /service/SU1Z0isxPaozGVKXdv0eY/version/1/healthcheck
Fastly-Key: d3cafb4dde4dbeef
Accept: application/json
```

#### Response Example

```
HTTP/1.1 200 OK
Content-Type: application/json
ſ
  "name": "test-healthcheck",
  "service id": "SU1Z0isxPaozGVKXdv0eY",
  "version": "1",
  "method": "HEAD",
  "host": "example.com",
  "path": "/robots.txt",
  "http version": "1.1",
  "timeout": "0.5",
  "window": "5",
  "threshold": "3",
  "check interval": "1",
  "expected response": "200",
  "initial":"2",
  "comment":""
}
```

#### POST /service/ service\_id /version/ version /healthcheck

Create a healthcheck for a particular service and version

#### Authentication

]

key\_or\_engineer

#### Request Example

```
POST /service/SU1Z0isxPaozGVKXdv0eY/version/1/healthcheck
Fastly-Key: d3cafb4dde4dbeef
Content-Type: application/x-www-form-urlencod
Accept: application/json

id=test-healthcheck&host=example.com&path=/robots.txt
```

# Response Example

```
HTTP/1.1 200 OK
Content-Type: application/json
```

https://docs.fastly.com/api/aio 55/137

```
"name": "test-healthcheck",
   "service_id": "SU1Z0isxPaozGVKXdv0eY",
   "version": "1",
   "method": "HEAD",
   "host": "example.com",
   "path": "/robots.txt",
   "http_version": "1.1",
   "timeout": "0.5",
   "window": "5",
   "threshold": "3",
   "check_interval":"1",
   "expected_response":"200",
   "initial":"2",
   "comment":""
}
```

# DELETE /service/ service\_id /version/ version /healthcheck/ name

Delete the healthcheck for a particular service and version

#### Authentication

key\_or\_engineer

# Request Example

```
DELETE /service/SU1Z0isxPaozGVKXdv0eY/version/1/healthcheck/test-healthcheck
Fastly-Key: d3cafb4dde4dbeef
Accept: application/json
```

#### Response Example

```
HTTP/1.1 200 OK
Content-Type: application/json

{
    "status":"ok"
}
```

# PUT /service/ service\_id /version/ version /healthcheck/ old\_name

Update the healthcheck for a particular service and version

#### Authentication

key\_or\_engineer

https://docs.fastly.com/api/aio 56/137

#### Request Example

```
PUT /service/SU1Z0isxPaozGVKXdv0eY/version/1/healthcheck/test-healthcheck
Fastly-Key: d3cafb4dde4dbeef
Content-Type: application/x-www-form-urlencode
Accept: application/json

id=updated-healthcheck
```

# Response Example

```
HTTP/1.1 200 OK
Content-Type: application/json
  "name": "updated-healthcheck",
  "service id": "SU1Z0isxPaozGVKXdv0eY",
  "version": "1"
  "method": "HEAD",
  "host": "example.com",
  "path": "/robots.txt"
  "http version": "1.1",
  "timeout": "0.5",
  "window": "5",
  "threshold": "3",
  "check interval": "1",
  "expected response": "200",
  "initial":"2",
  "comment":""
}
```

# Request Settings

Settings used to customize Fastly's request handling. When used with Conditions the Request Settings object allows you to fine tune how specific types of requests are handled.

#### **Fields**

- name Name for the request settings.
- force\_miss Allows you to force a cache miss for the request. Replaces the item in the cache if the content is cacheable
- force\_ssl Forces the request use SSL (redirects a non-SSL to SSL)
- action Allows you to terminate request handling and immediately perform an action.
   When set it can be lookup or pass (ignore the cache completely)
- bypass\_busy\_wait Disable collapsed forwarding, so you don't wait for other objects to origin

https://docs.fastly.com/api/aio 57/137

- max\_stale\_age How old an object is allowed to be to serve stale-if-error or stalewhile-revalidate
- hash\_keys Comma separated list of varnish request object fields that should be in the hash key
- xff X-Forwarded-For -- should be clear, leave, append, append all, or overwrite
- timer\_support Injects the X-Timer info into the request for viewing origin fetch durations
- **geo\_headers** Injects Fastly-Geo-Country, Fastly-Geo-City, and Fastly-Geo-Region into the request headers
- default host Sets the host header
- request\_condition Name of condition object used to test whether or not these settings should be used.

# **Actions**

GET /service/ service\_id /version/ version /request\_settings/ name

Gets the specified Request Settings object.

#### Authentication

key\_or\_engineer

#### Request Example

```
GET /service/SU1Z0isxPaozGVKXdv0eY/version/1/request_settings/testrequest
Fastly-Key: d3cafb4dde4dbeef
Accept: application/json
```

# Response Example

"xff":"append",
"force miss":"0",

"request\_condition":"",
"timer\_support":"0",
"force\_ssl":"1",
"geo\_headers":"1",
"name":"testrequest",
"bypass busy wait":"0",

```
HTTP/1.1 200 OK
Content-Type: application/json

{
    "hash_keys":null,
    "action":"lookup",
```

```
"version":"6",
"default_host":"example.com",
```

https://docs.fastly.com/api/aio 58/137

```
"service_id":"SU1Z0isxPaozGVKXdv0eY",
   "max_stale_age":"60"
}
```

# GET /service/ service\_id /version/ version /request\_settings

Returns a list of all Request Settings objects for the given service and version.

#### Authentication

key\_or\_engineer

#### Request Example

```
GET /service/SU1Z0isxPaozGVKXdv0eY/version/1/request_settings
Fastly-Key: d3cafb4dde4dbeef
Accept: application/json
```

# Response Example

```
HTTP/1.1 200 OK
Content-Type: application/json
```

```
[
    "hash keys":null,
    "action": "lookup",
    "xff": "append",
    "force_miss":"0",
    "request condition":"",
    "timer support": "0",
    "force ssl":"1"
    "geo headers": "1",
    "name": "testrequest",
    "bypass busy wait": "0",
    "version":"6"
    "default_host": "example.com",
    "service id": "SU1Z0isxPaozGVKXdv0eY",
    "max_stale age":"60"
  }
]
```

# POST /service/ service\_id /version/ version /request\_settings

Creates a new Request Settings object.

#### Authentication

key\_or\_engineer

https://docs.fastly.com/api/aio 59/137

#### Request Example

```
POST /service/SU1Z0isxPaozGVKXdv0eY/version/1/request_settings
Fastly-Key: d3cafb4dde4dbeef
Content-Type: application/x-www-form-urlencoded
Accept: application/json

hash_keys=null&action=lookup&xff=append&force_miss=0&timer_support=0&force_ssl=1&geo_headers=1&name=testrequest&bypass_busy_wait=0&max_stale_age=60
```

#### Response Example

```
HTTP/1.1 200 OK
Content-Type: application/json
{
  "hash keys":null,
  "action": "lookup",
  "xff": "append",
  "force miss": "0",
  "request condition":"",
  "timer support": "0",
  "force ssl":"1",
  "geo headers": "1",
  "name": "testrequest"
  "bypass busy wait": "0",
  "version":"6",
  "default host": "example.com",
  "service id": "SU1Z0isxPaozGVKXdv0eY",
  "max stale age": "60"
}
```

# **DELETE** /service/ service\_id /version/ version /request\_settings/ name

Removes the specfied Request Settings object.

Authentication

key\_or\_engineer

#### Request Example

```
DELETE
/service/SU1Z0isxPaozGVKXdv0eY/version/1/request_settings/testrequest
Fastly-Key: d3cafb4dde4dbeef
Accept: application/json
```

#### Response Example

```
HTTP/1.1 200 OK
Content-Type: application/json
```

https://docs.fastly.com/api/aio 60/137

```
{
    "status":"ok"
}
```

PUT /service/ service\_id /version/ version /request\_settings/ old\_name

Updates the specified Request Settings object.

#### Authentication

key\_or\_engineer

# Request Example

```
PUT /service/SU1Z0isxPaozGVKXdv0eY/version/1/request_settings/testrequest Fastly-Key: d3cafb4dde4dbeef Content-Type: application/x-www-form-urlencoded Accept: application/json

hash_keys=null&action=lookup&xff=append&force_miss=0&timer_support=0&force_ssl=1&geo_headers=1&name=testrequest&bypass_busy_wait=0&max_stale_age=60
```

#### Response Example

```
HTTP/1.1 200 OK
Content-Type: application/json
{
  "hash_keys":null,
  "action": "lookup",
  "xff": "append",
  "force miss": "0",
  "request condition":"",
  "timer support": "0",
  "force ssl":"1",
  "geo headers": "1",
  "name": "testrequest",
  "bypass busy wait": "0",
  "version": "6",
  "default host": "example.com",
  "service id": "SU1Z0isxPaozGVKXdv0eY",
  "max stale age": "60"
}
```

# Response Object

https://docs.fastly.com/api/aio 61/137

Allows you to create synthetic responses that exist entirely on the varnish machine. Useful for creating error or maintainence pages that exists outside the scope of your datacenter. Best when used with Condition objects.

#### **Fields**

- name Name that identifies the Response Object
- status The HTTP Status Code, defaults to 200.
- response The HTTP Response, defaults to "Ok"
- **content** The content to deliver for the response object, can be empty.
- content\_type The MIME type of the content, can be empty.
- request\_condition Name of the condition to be checked during the request phase. If the condition passes then this object will be delivered.
- cache\_condition Name of the condition checked after we have retrieved an object. If the condition passes then deliver this Request Object instead.

# **Actions**

GET /service/ service\_id /version/ version /response\_object/ name

Gets the specified Response Object.

"content type": "text/plain",

"service id": "SU1Z0isxPaozGVKXdv0eY"

#### Authentication

key or engineer

#### Request Example

```
GET /service/SU1Z0isxPaozGVKXdv0eY/version/1/response_object/testresponse
Fastly-Key: d3cafb4dde4dbeef
Accept: application/json
```

#### Response Example

```
HTTP/1.1 200 OK
Content-Type: application/json

{
    "status":"200",
    "response":"0k",
    "cache_condition":"",
    "request_condition":"",
    "name":"testresponse",
    "version":"1",
    "content":"this message means all is okay",
```

https://docs.fastly.com/api/aio 62/137

}

GET /service/ service\_id /version/ version /response\_object

Returns all Response Objects for the specified service and version.

#### Authentication

key\_or\_engineer

#### Request Example

```
GET /service/SU1Z0isxPaozGVKXdv0eY/version/1/response_object
Fastly-Key: d3cafb4dde4dbeef
Accept: application/json
```

# Response Example

```
HTTP/1.1 200 OK
Content-Type: application/json

[
{
```

```
[
{
    "status":"200",
    "response":"Ok",
    "cache_condition":"",
    "request_condition":"",
    "name":"testresponse",
    "version":"1",
    "content":"this message means all is okay",
    "content_type":"text/plain",
    "service_id":"SU1Z0isxPaozGVKXdv0eY"
}
```

POST /service/ service\_id /version/ version /response\_object

Creates a new Response Object.

#### Authentication

key\_or\_engineer

#### Request Example

```
POST /service/SU1Z0isxPaozGVKXdv0eY/version/1/response_object
Fastly-Key: d3cafb4dde4dbeef
Content-Type: application/x-www-form-urlencoded
Accept: application/json
```

https://docs.fastly.com/api/aio 63/137

 $\verb|status=200&response=0k&name=testresponse&content=this+message+means+all+is+okay|$ 

#### Response Example

"version":"1",

```
HTTP/1.1 200 OK
Content-Type: application/json

{
    "status":"200",
    "response":"0k",
    "cache_condition":"",
    "request_condition":"",
    "name":"testresponse",
```

DELETE /service/ service\_id /version/ version /response\_object/ name

"content": "this message means all is okay",

"service id": "SU1Z0isxPaozGVKXdv0eY"

Deletes the specified Response Object.

"content type": "text/plain",

# **Authentication**

}

key\_or\_engineer

#### Request Example

```
DELETE
/service/SU1Z0isxPaozGVKXdv0eY/version/1/response_object/testresponse
Fastly-Key: d3cafb4dde4dbeef
Accept: application/json
```

#### Response Example

```
HTTP/1.1 200 OK
Content-Type: application/json

{
    "status":"ok"
}
```

PUT /service/ service\_id /version/ version /response\_object/ old\_name

Updates the specified Response Object.

https://docs.fastly.com/api/aio 64/137

#### Authentication

key\_or\_engineer

# Request Example

```
PUT /service/SU1Z0isxPaozGVKXdv0eY/version/1/response_object/testresponse Fastly-Key: d3cafb4dde4dbeef Content-Type: application/x-www-form-urlencoded Accept: application/json

status=200&response=Ok&name=testresponse&content=this+message+means+all+is +okay
```

# Response Example

"version":"1",

```
HTTP/1.1 200 OK
Content-Type: application/json

{
    "status":"200",
    "response":"0k",
    "cache_condition":"",
    "request_condition":"",
    "name":"testresponse",
```

# **Service**

}

A Service represents the configuration for a website, app, api, or anything else to be served through Fastly. A Service can have many Versions, through which Backends, Domains, and more can be configured.

# **Fields**

name - The name of this service.

"content type": "text/plain",

customer\_id - Which customer this service belongs to.

"content": "this message means all is okay",

"service id": "SU1Z0isxPaozGVKXdv0eY"

- **publish\_key** What key to use for the publish streams.
- versions A list of versions associated with this service.

# **Actions**

**GET** /service

https://docs.fastly.com/api/aio 65/137

#### **List Services**

#### Authentication

key

# Request Example

```
GET /service
Fastly-Key: d3cafb4dde4dbeef
Accept: application/json
```

# Response Example

```
HTTP/1.1 200 OK
Content-Type: application/json

[
{
    "id":"SU1Z0isxPaozGVKXdv0eY",
    "name":"test-service",
    "customer id":"hTE5dRlSBICGPJxJwCH4M",
```

```
"customer id": "hTE5dRlSBICGPJxJwCH4M",
  "comment": "updating this service",
  "active version": "2",
  "versions":[
    {
      "number": "1",
      "service id": "SU1Z0isxPaozGVKXdv0eY",
      "testing":null,
      "staging": null,
      "locked": "0",
      "active": null,
      "deployed": null,
      "deleted at":null,
      "comment": "no comment",
      "service": "z21h0iBxsaozGVKXdv0xY",
      "updated at": "2012-06-14T22:32:02",
      "created at":"2012-06-14T22:32:02"
    },
  ]
}
]
```

#### GET /service/ id /details

List detailed information on a specified service

#### **Authentication**

key\_or\_engineer

# Request Example

https://docs.fastly.com/api/aio 66/137

```
GET /service/SU1Z0isxPaozGVKXdv0eY/details
Fastly-Key: d3cafb4dde4dbeef
Accept: application/json
```

```
HTTP/1.1 200 OK
Content-Type: application/json
  "id": "SU1Z0isxPaozGVKXdv0eY",
  "name": "test-service",
  "customer id": "hTE5dRlSBICGPJxJwCH4M",
  "comment": "updating this service",
  "updated at": "2012-06-14T21:20:19+00:00",
  "created at": "2012-06-14T21:20:19+00:00",
  "publish key": "xgdbdd93h5066f8d330c276fDe00f9d293abfex7",
  "versions":[
    {
      "number": "1",
      "service id": "SU1Z0isxPaozGVKXdv0eY",
      "testing":null,
      "staging":null,
      "locked": "0",
      "active":null,
      "deployed":null,
      "deleted at":null,
      "comment": "no comment",
      "service": "z21h0iBxsaozGVKXdv0xY",
      "updated at": "2012-06-14T22:32:02",
      "created at": "2012-06-14T22:32:02",
      "backend":1
    },
  ]
}
```

#### **GET** /service/search

Get a specific service by name

#### **Authentication**

key\_or\_engineer

#### Request Example

```
GET /service/search?name=test-service
Fastly-Key: d3cafb4dde4dbeef
Accept: application/json
```

https://docs.fastly.com/api/aio 67/137

```
HTTP/1.1 200 OK
Content-Type: application/json
{
  "id": "SU1Z0isxPaozGVKXdv0eY",
  "name": "test-service",
  "customer id": "hTE5dRlSBICGPJxJwCH4M",
  "comment": "updating this service",
  "versions":[
      "number":"1",
      "backend":[...],
      "service id": "SU1Z0isxPaozGVKXdv0eY",
      "testing": null,
      "staging":null,
      "locked": "0",
      "active":null,
      "deployed":null,
      "comment":"",
      "updated": "2012-06-14T22:32:02",
      "deleted": "2012-06-14T22:32:02",
      "condition":[...],
      "healthcheck":[...],
      "cache-settings":[...],
      "origin":[...],
      "director":[...],
      "wordpress":[...],
      "vcl":[...],
      "logging syslog":[...],
      "response object":[...],
      "ssl":[...],
      "domain":[...],
      "header":[...],
      "match":[...],
      "request settings":[...],
  1
}
```

GET /service/ id

Get a specific service by id

Authentication

key\_or\_engineer

Request Example

```
GET /service/SU1Z0isxPaozGVKXdv0eY
Fastly-Key: d3cafb4dde4dbeef
```

https://docs.fastly.com/api/aio 68/137

```
Accept: application/json
```

```
HTTP/1.1 200 OK
Content-Type: application/json
{
  "id": "SU1Z0isxPaozGVKXdv0eY",
  "name": "test-service",
  "customer id": "hTE5dRlSBICGPJxJwCH4M",
  "comment": "updating this service"
  "publish key": "hTE5dRlSBICGPJxJwCH4M,
  "created at": "2012-06-14T21:20:19+00:00",
  "updated at": "2012-06-14T21:20:19+00:00",
  "versions":[
    {
      "number": "1",
      "backend":0,
      "service id": "SU1Z0isxPaozGVKXdv0eY",
      "testing":null,
      "staging": null,
      "locked": "0",
      "active":null,
      "deployed": null,
      "comment":"",
      "deleted at":null,
      "service": "z21h0iBxsaozGVKXdv0xY",
      "created at": "2012-06-14T21:20:19+00:00",
      "updated at": "2012-06-14T21:20:19+00:00"
    },
    . . .
  ]
}
```

POST /service

Create a service

Authentication

key\_or\_engineer

# Request Example

```
Fastly-Key: d3cafb4dde4dbeef
Content-Type: application/x-www-form-urlencoded
Accept: application/json

name=test-service
```

#### Response Example

https://docs.fastly.com/api/aio 69/137

```
HTTP/1.1 200 OK
Content-Type: application/json
  "id": "SU1Z0isxPaozGVKXdv0eY",
  "name": "test-service",
  "customer id": "hTE5dRlSBICGPJxJwCH4M",
  "comment": "updating this service"
  "publish_key": "hTE5dRlSBICGPJxJwCH4M,
  "created_at":"2012-06-14T21:20:19+00:00",
  "updated at": "2012-06-14T21:20:19+00:00",
  "versions":[
    {
      "number":"1",
      "backend":0,
      "service id": "SU1Z0isxPaozGVKXdv0eY",
      "testing":null,
      "staging":null,
      "locked":"0",
      "active":null,
      "deployed": null,
      "comment":"",
      "deleted at":null,
      "service": "z21h0iBxsaozGVKXdv0xY",
      "created at": "2012-06-14T21:20:19+00:00",
      "updated at":"2012-06-14T21:20:19+00:00"
    }
  ]
}
```

#### **DELETE** /service/ id

Delete a service

Authentication

key\_or\_engineer

Request Example

```
DELETE /service/SU1Z0isxPaozGVKXdv0eY
Fastly-Key: d3cafb4dde4dbeef
Accept: application/json
```

# Response Example

```
HTTP/1.1 200 OK
Content-Type: application/json

{
    "status":"ok"
}
```

https://docs.fastly.com/api/aio 70/137

#### PUT /service/ id

Update a service

Authentication

key\_or\_engineer

#### Request Example

```
PUT /service/SU1Z0isxPaozGVKXdv0eY
Fastly-Key: d3cafb4dde4dbeef
Content-Type: application/x-www-form-urlencoded
Accept: application/json

name=updated-service-name
```

# Response Example

```
HTTP/1.1 200 OK
Content-Type: application/json
{
  "id": "SU1Z0isxPaozGVKXdv0eY",
  "name": "updated-service-name",
  "customer id": "hTE5dRlSBICGPJxJwCH4M",
  "comment": "updating this service"
  "publish key": "hTE5dRlSBICGPJxJwCH4M",
  "created at": "2012-06-14T21:20:19+00:00",
  "updated at": "2012-06-14T21:20:19+00:00",
  "versions":[
    {
      "number": "1",
      "backend":0,
      "service id": "SU1Z0isxPaozGVKXdv0eY",
      "testing":null,
      "staging":null,
      "locked": "0",
      "active": null,
      "deployed": null,
      "comment":"",
      "deleted at":null,
      "service": "z21h0iBxsaozGVKXdv0xY",
      "created at": "2012-06-14T21:20:19+00:00",
      "updated at": "2012-06-14T21:20:19+00:00"
  ]
}
```

https://docs.fastly.com/api/aio 71/137

#### GET /service/ id /domain

List the domains within a service

#### Authentication

key\_or\_engineer

# Request Example

```
GET /service/SU1Z0isxPaozGVKXdv0eY/domain
Fastly-Key: d3cafb4dde4dbeef
Accept: application/json
```

#### Response Example

```
HTTP/1.1 200 OK
Content-Type: application/json

[
{
    "name":"domain1".
```

```
"name":"domain1",
   "version":"2",
   "service_id":"SU1Z0isxPaozGVKXdv0eY",
   "comment":"the first domain"
}
]
```

# **Settings**

Handles default settings for a particular version of a service.

# **Fields**

- **general.default\_ttl** The default Time-to-live (TTL) for the version.
- **general.default\_host** The default host name for the version.

# **Actions**

GET /service/ service\_id /version/ version /settings

Get the settings for a particular service and version

Authentication

key\_or\_engineer

# Request Example

```
GET /service/SU1Z0isxPaozGVKXdv0eY/version/3/settings
```

https://docs.fastly.com/api/aio 72/137

```
Fastly-Key: d3cafb4dde4dbeef
Accept: application/json
```

#### Response Example

```
HTTP/1.1 200 OK
Content-Type: application/json

{
    "service_id": "SU1Z0isxPaozGVKXdv0eY",
    "version": "3",
    "general.default_ttl": 3600,
    "general.default_host": "www.example.com"
}
```

PUT /service/ service\_id /version/ version /settings

Update the settings for a particular service and version

Authentication

key\_or\_engineer

#### Request Example

```
PUT /service/SU1Z0isxPaozGVKXdv0eY/version/3/settings
Fastly-Key: d3cafb4dde4dbeef
Accept: application/json

general.default_ttl=4242&general.default_host=www.example.com
```

# Response Example

```
HTTP/1.1 200 OK
Content-Type: application/json

{
    "service_id": "SU1Z0isxPaozGVKXdv0eY",
    "version": "3",
    "general.default_tt1": 4242,
    "general.default_host": "www.example.com"
}
```

# **Stats**

Stats give you information on the usage and performance of your Service. They can be request by Service and over a particular time span. Stats are broken down per datacenter, giving you information on how your Services are being used across the world. There is now a more flexible, and fully featured Stats API (/api/stats) available

# **Fields**

- start\_time epoch timestamp for period request
- end\_time epoch timestamp for period request
- year summarize a specific Y/M (requires month)
- month summarize a specific month (requires year)

# **Actions**

**GET** /service/ service /stats/summary

Get the stats from a service for a block of time. This call **requires** parameters to select block of time to query. Use either a timestamp range (using **start\_time** and **end\_time**) or a specified month/year combo (using **month** and **year**)

#### Authentication

key

#### Request Example

```
GET /service/SU1Z0isxPaozGVKXdv0eY/stats/summary?year=2013&month=7
Fastly-Key: d3cafb4dde4dbeef
Accept: application/json
```

#### Response Example

```
HTTP/1.1 200 OK
Content-Type: application/json
```

```
{
   "ASH":
   {
      "hits":9349817,
      "body_size":8803179494,
      "miss":43946,
      "requests":9396741,
      "pass":362,
      "header_size":3046479390
   },
   "LON":
   {
      "hits":7770636,
      "body_size":15461547572,
      "miss":33386,
```

```
"requests":7806494,
    "pass":158,
    "header_size":2514026350
},
...
}
```

#### GET /service/ service /stats/ type

Get the stats from a service. This call is **deprecated**. Please use the summary call above. If type is either of "all" or "minutely", you must use specify a block of time using the fields above

#### Authentication

key

#### **Parameters**

• type - granularity of stats requested. one of: all, minutely, hourly, daily

# Request Example

```
GET /service/SU1Z0isxPaozGVKXdv0eY/stats/daily
Fastly-Key: d3cafb4dde4dbeef
Accept: application/json
```

# Response Example

```
HTTP/1.1 200 OK
Content-Type: application/json
{
    "ASH":
    {
```

```
"ASH":
{
    "hits":9349817,
    "body_size":8803179494,
    "miss":43946,
    "requests":9396741,
    "pass":362,
    "header_size":3046479390
},
"LON":
{
    "hits":7770636,
    "body_size":15461547572,
    "miss":33386,
    "requests":7806494,
    "pass":158,
    "header_size":2514026350
},
...
```

}

# **VCL**

A VCL is a Varnish configuration file used to customize the configuration for a Service.

# **Fields**

- name The name of this VCL.
- content The VCL code to be included.
- main Set to true when this is the main VCL, otherwise false.

# **Actions**

GET /service/ service\_id /version/ version /vcl

List the uploaded VCLs for a particular service and version

#### Authentication

key\_or\_engineer

# Request Example

```
GET /service/SU1Z0isxPaozGVKXdv0eY/version/1/vcl
Fastly-Key: d3cafb4dde4dbeef
Accept: application/json
```

#### Response Example

```
HTTP/1.1 200 OK
Content-Type: application/json
```

```
[
{
    "service_id": "SU1Z0isxPaozGVKXdv0eY",
    "version": "1",
    "main": true,
    "name": "test-vcl",
    "content": "backend default {\n .host = \"127.0.0.1\";\n .port =
    \"9092\";\n}\n\nsub vcl_recv {\n set req.backend = default;\n}\n\nsub vcl_hash {\n set req.hash += req.url;\n set req.hash += req.http.host;\n set req.hash += \"0\";\n}"
}
```

GET /service/ service\_id /version/ version /vcl/ name

Get the uploaded VCL for a particular service and version

#### **Authentication**

key\_or\_engineer

#### **Parameters**

no\_content - omit VCL content (default 0)

#### Request Example

```
GET /service/SU1Z0isxPaozGVKXdv0eY/version/1/vcl/test-vcl
Fastly-Key: d3cafb4dde4dbeef
Accept: application/json
```

#### Response Example

```
HTTP/1.1 200 OK
Content-Type: application/json

{
    "service_id": "SU1Z0isxPaozGVKXdv0eY",
    "version": "1",
    "main": true,
    "name": "test-vcl",
    "content": "backend default {\n .host = \"127.0.0.1\";\n .port =
    \"9092\";\n}\n\nsub vcl_recv {\n set req.backend = default;\n}\n\nsub
    vcl_hash {\n set req.hash += req.url;\n set req.hash +=
    req.http.host;\n set req.hash += \"0\";\n}"
}
```

GET /service/ service id /version/ version /vcl/ name /content

Get the uploaded VCL for a particular service and version with HTML syntax highlighting

#### **Authentication**

key\_or\_engineer

#### Request Example

```
GET /service/SU1Z0isxPaozGVKXdv0eY/version/1/vcl/test-vcl/content
Fastly-Key: d3cafb4dde4dbeef
Accept: application/json
```

#### Response Example

```
HTTP/1.1 200 OK
Content-Type: application/json
```

```
"content": "

backend default {\n .host = "127.0.0.1";\n .port = "80";\n }\n \n su
b vcl_recv {\n set req.backend = default;\n }\n \n sub vcl_hash {\n set req.hash += req.url;\n set req.hash += req.http.host;\n set req.hash += "0";\n }\n"
}
```

GET /service/ service id /version/ version /vcl/ name /download

Download the specified VCL

Authentication

key or engineer

#### **Parameters**

no\_content - omit VCL content (default 0)

#### Request Example

```
GET /service/SU1Z0isxPaozGVKXdv0eY/version/1/vcl/test-vcl/download Fastly-Key: d3cafb4dde4dbeef Accept: application/json
```

#### Response Example

```
HTTP/1.1 200 OK
Content-Type: application/json

{
    "backend default {\n .host = \"127.0.0.1\";\n .port =
    \"9093\";\n}\n\nsub vcl_recv {\n set req.backend = default;\n}\n\nsub
    vcl_hash {\n set req.hash += req.url;\n set req.hash +=
    req.http.host;\n set req.hash += \"0\";\n}"
}
```

GET /service/ service id /version/ version /generated vcl

Display the generated VCL for a particular service and version

Authentication

key\_or\_engineer

#### Request Example

```
GET /service/SU1Z0isxPaozGVKXdv0eY/version/1/generated_vcl
Fastly-Key: d3cafb4dde4dbeef
Accept: application/json
```

#### Response Example

```
HTTP/1.1 200 OK
Content-Type: application/json

{
    "service_id": "SU1Z0isxPaozGVKXdv0eY",
    "version": "1",
    "main": false,
    "name": "test-vcl",
    "content": "backend default {\n .host = \"127.0.0.1\";\n .port =
    \"9093\";\n}\n\nsub vcl_recv {\n set req.backend = default;\n}\n\nsub vcl_hash {\n set req.hash += req.url;\n set req.hash +=
    req.http.host;\n set req.hash += \"0\";\n}"
}
```

**GET** /service/ service\_id /version/ version /generated\_vcl/content

Display the content of generated VCL with HTML syntax highlighting

#### Authentication

key\_or\_engineer

# Request Example

```
GET /service/SU1Z0isxPaozGVKXdv0eY/version/1/generated_vcl/content Fastly-Key: d3cafb4dde4dbeef Accept: application/json
```

#### Response Example

```
HTTP/1.1 200 OK
Content-Type: application/json
```

POST /service/ service id /version/ version /vcl

Upload a VCL for a particular service and version

Authentication

key\_or\_engineer

Request Example

```
POST /service/SU1Z0isxPaozGVKXdv0eY/version/1/vcl
Fastly-Key: d3cafb4dde4dbeef
Content-Type: application/x-www-form-urlencoded
Accept: application/json

name=test-vcl&content=
```

# Response Example

```
HTTP/1.1 200 OK
Content-Type: application/json

{
    "service_id": "SU1Z0isxPaozGVKXdv0eY",
    "version": "1",
    "main": false,
    "name": "test-vcl",
    "content": "backend default {\n .host = \"127.0.0.1\";\n .port =
    \"9092\";\n}\n\nsub vcl_recv {\n set req.backend = default;\n}\n\nsub
    vcl_hash {\n set req.hash += req.url;\n set req.hash +=
    req.http.host;\n set req.hash += \"0\";\n}"
}
```

DELETE /service/ service id /version/ version /vcl/ name

Delete the uploaded VCL for a particular service and version

**Authentication** 

key\_or\_engineer

#### Request Example

```
DELETE /service/SU1Z0isxPaozGVKXdv0eY/version/1/vcl/test-vcl
Fastly-Key: d3cafb4dde4dbeef
Accept: application/json
```

#### Response Example

```
HTTP/1.1 200 OK
Content-Type: application/json

{
    "status":"ok"
}
```

PUT /service/ service\_id /version/ version /vcl/ name /main

Set the specified VCL as the main

Authentication

key\_or\_engineer

#### Request Example

```
PUT /service/SU1Z0isxPaozGVKXdv0eY/version/1/vcl/test-vcl/main Fastly-Key: d3cafb4dde4dbeef Accept: application/json
```

# Response Example

```
HTTP/1.1 200 OK
Content-Type: application/json

{
    "service_id": "SU1Z0isxPaozGVKXdv0eY",
    "version": "1",
    "main": true,
    "name": "test-vc1",
    "content": "backend default {\n .host = \"127.0.0.1\";\n .port =
    \"9092\";\n}\n\nsub vc1_recv {\n set req.backend = default;\n}\n\nsub
    vcl_hash {\n set req.hash += req.url;\n set req.hash +=
    req.http.host;\n set req.hash += \"0\";\n}"
}
```

PUT /service/ service\_id /version/ version /vcl/ old\_name

Update the uploaded VCL for a particular service and version

Authentication

key\_or\_engineer

#### Request Example

```
PUT /service/SU1Z0isxPaozGVKXdv0eY/version/1/vcl/test-vcl
```

```
Fastly-Key: d3cafb4dde4dbeef
Content-Type: application/x-www-form-urlencoded
Accept: application/json

content=
```

# Response Example

```
HTTP/1.1 200 OK
Content-Type: application/json

{
    "service_id": "SU1Z0isxPaozGVKXdv0eY",
    "version": "1",
    "main": true,
    "name": "test-vcl",
    "content": "backend default {\n .host = \"127.0.0.1\";\n .port =
    \"9093\";\n}\n\nsub vcl_recv {\n set req.backend = default;\n}\n\nsub
    vcl_hash {\n set req.hash += req.url;\n set req.hash +=
    req.http.host;\n set req.hash += \"0\";\n}"
```

# Version

A Version represents a specific instance of the configuration for a Service. A Version can be cloned, locked, activated, or deactivated.

#### **Fields**

- number The number of this version.
- active Whether this is the active version or not.
- locked Whether this version is locked or not. Objects can not be added or edited on locked versions.

### **Actions**

```
GET /service/ service id /version/ number
```

Get the version for a particular service

#### Authentication

key\_or\_engineer

# Request Example

```
GET /service/SU1Z0isxPaozGVKXdv0eY/version/2
Fastly-Key: d3cafb4dde4dbeef
Accept: application/json
```

#### Response Example

```
HTTP/1.1 200 OK
Content-Type: application/json
{
  "number":2,
  "service id": "SU1Z0isxPaozGVKXdv0eY"
  "network" {
    "name": "johnnetwork",
    "description": "john's network",
    "available_all":"yes",
    "available restricted": "no",
    "available private": "no",
    "customer": "d3cafb4dde4dbeef"
  "comment": "this is a service",
  "testing": "false",
  "staging": "true",
  "deployed": "true",
  "active": "true",
  "locked": "false"
}
```

#### POST /service/ service id /version

Create a version for a particular service

#### Authentication

key\_or\_engineer

#### Request Example

```
POST /service/SU1Z0isxPaozGVKXdv0eY/version
Fastly-Key: d3cafb4dde4dbeef
Accept: application/json
```

#### Response Example

```
HTTP/1.1 200 OK
Content-Type: application/json

{
    "number":2,
    "service_id": "SU1Z0isxPaozGVKXdv0eY"
    "network" {
        "name":"johnnetwork",
        "description":"john's network",
        "available_all":"yes",
        "available_restricted":"no",
```

```
"available_private":"no",
    "customer":"d3cafb4dde4dbeef"
},
"comment":"this is a service",
    "testing":"false",
    "staging":"true",
    "deployed":"true",
    "active":"true",
    "locked":"false"
}
```

#### GET /service/ service\_id /version

List the versions for a particular service

#### Authentication

key\_or\_engineer

# Request Example

```
GET /service/SU1Z0isxPaozGVKXdv0eY/version
Fastly-Key: d3cafb4dde4dbeef
Accept: application/json
```

# Response Example

```
HTTP/1.1 200 OK
Content-Type: application/json

[
{
    "number": 2
```

```
"number":2,
  "service id": "SU1Z0isxPaozGVKXdv0eY"
  "network" {
    "name": "johnnetwork",
    "description": "john's network",
    "available all": "yes",
    "available restricted": "no",
    "available private": "no",
    "customer": "d3cafb4dde4dbeef"
  },
  "comment": "this is a service",
  "testing": "false",
  "staging": "true",
  "deployed": "true",
  "active": "true",
  "locked": "false"
1
```

# PUT /service/ service\_id /version/ number

Update a particular version for a particular service

#### **Authentication**

key\_or\_engineer

#### Request Example

```
PUT /service/SU1Z0isxPaozGVKXdv0eY/version/2
Fastly-Key: d3cafb4dde4dbeef
Content-Type: application/x-www-form-urlencoded
Accept: application/json
```

# Response Example

```
HTTP/1.1 200 OK
Content-Type: application/json

{
    "number":2,
    "service_id": "SU1Z0isxPaozGVKXdv0eY"
    "network" {
        "name": "johnnetwork",
        "description": "john's network",
        "available_all": "yes",
        "available_restricted": "no",
        "available_private": "no",
        "customer": "d3cafb4dde4dbeef"
```

```
"comment":"this is a service",
"testing":"false",
"staging":"true",
"deployed":"true",
"active":"true",
"locked":"false"
}
```

PUT /service/ service id /version/ number /activate

Activate the current version

# **Authentication**

},

key\_or\_engineer

#### Request Example

```
PUT /service/SU1Z0isxPaozGVKXdv0eY/version/3/activate Fastly-Key: d3cafb4dde4dbeef
```

```
Accept: application/json
```

# Response Example

```
HTTP/1.1 200 OK
Content-Type: application/json

{
    "service_id": "SU1Z0isxPaozGVKXdv0eY",
    "version":"3",
    "locked":0,
    "active":1
}
```

PUT /service/ service\_id /version/ number /deactivate

Deactivate the current version

Authentication

key or engineer

# Request Example

```
PUT /service/SU1Z0isxPaozGVKXdv0eY/version/3/deactivate Fastly-Key: d3cafb4dde4dbeef Accept: application/json
```

# Response Example

```
HTTP/1.1 200 OK
Content-Type: application/json

{
    "service_id": "SU1Z0isxPaozGVKXdv0eY",
    "version":"3",
    "locked":0,
    "active":0
}
```

PUT /service/ service\_id /version/ number /clone

Clone the current configuration into a new version

Authentication

key\_or\_engineer

#### Request Example

```
PUT /service/SU1Z0isxPaozGVKXdv0eY/version/2/clone
Fastly-Key: d3cafb4dde4dbeef
Content-Type: application/x-www-form-urlencoded
Accept: application/json
```

# Response Example

```
HTTP/1.1 200 OK
Content-Type: application/json
  "number":3,
  "service id": "SU1Z0isxPaozGVKXdv0eY"
  "network"{
    "name": "johnnetwork",
    "description": "john's network",
    "available all": "yes",
    "available restricted": "no",
    "available_private": "no",
    "customer": "d3cafb4dde4dbeef"
  "comment": "this is a service",
  "testing": "false",
  "staging": "true",
  "deployed": "true",
  "active": "true",
  "locked": "false'
}
```

GET /service/ service\_id /version/ number /validate

Validate the version for a particular service and version

Authentication

key\_or\_engineer

#### Request Example

```
GET /service/SU1Z0isxPaozGVKXdv0eY/version/3
Fastly-Key: d3cafb4dde4dbeef
Accept: application/json
```

#### Response Example

```
HTTP/1.1 200 OK
Content-Type: application/json
```

```
"status": "ok"
}
```

PUT /service/ service\_id /version/ number /lock

Locks the specified version

Authentication

key\_or\_engineer

# Request Example

```
PUT /service/SU1Z0isxPaozGVKXdv0eY/version/2/lock
Fastly-Key: d3cafb4dde4dbeef
Content-Type: application/x-www-form-urlencoded
Accept: application/json
```

#### Response Example

```
HTTP/1.1 200 OK
Content-Type: application/json
{
  "number":2,
  "service id": "SU1Z0isxPaozGVKXdv0eY"
  "network"{
    "name": "johnnetwork",
    "description": "john's network",
    "available all": "yes",
    "available restricted": "no",
    "available_private": "no",
    "customer": "d3cafb4dde4dbeef"
  "comment": "this is a service",
  "testing": "false",
  "staging": "true",
  "deployed": "true",
  "active": "true",
  "locked": "true"
}
```

# Wordpress

The WordPress object applies configuration optimized for WordPress to a given path.

# **Fields**

• name - Name of the WordPress object.

path - Requests to this path will use WordPress configuration.

# **Actions**

GET /service/ service\_id /version/ version /wordpress/ name

Get information on a specific WordPress.

#### Authentication

key\_or\_engineer

# Request Example

```
GET /service/SU1Z0isxPaozGVKXdv0eY/version/1/wordpress/testwordpress
Fastly-Key: d3cafb4dde4dbeef
Accept: application/json
```

#### Response Example

```
HTTP/1.1 200 OK
Content-Type: application/json

{
    "comment":"",
    "name":"testwordpress",
    "version":"1",
    "path":"/blog",
    "service_id":"SU1Z0isxPaozGVKXdv0eY"
}
```

GET /service/ service\_id /version/ version /wordpress

Get all of the WordPresses for a specified service and version.

#### **Authentication**

key\_or\_engineer

# Request Example

```
GET /service/SU1Z0isxPaozGVKXdv0eY/version/1/wordpress
Fastly-Key: d3cafb4dde4dbeef
Accept: application/json
```

#### Response Example

```
HTTP/1.1 200 OK
Content-Type: application/json
```

POST /service/ service\_id /version/ version /wordpress

Create a WordPress for the specified service and version.

Authentication

key\_or\_engineer

# Request Example

```
POST /service/SU1Z0isxPaozGVKXdv0eY/version/1/wordpress
Fastly-Key: d3cafb4dde4dbeef
Content-Type: application/x-www-form-urlencoded
Accept: application/json

name=testwordpress&path=/blog
```

# Response Example

```
HTTP/1.1 200 OK
Content-Type: application/json

{
    "comment":"",
    "name":"testwordpress",
    "version":"1",
    "path":"/blog",
    "service_id":"SU1Z0isxPaozGVKXdv0eY"
}
```

**DELETE** /service/ service\_id /version/ version /wordpress/ name

Delete a specified WordPress.

### **Authentication**

key\_or\_engineer

#### Request Example

```
DELETE /service/SU1Z0isxPaozGVKXdv0eY/version/1/wordpress/testwordpress
Fastly-Key: d3cafb4dde4dbeef
Accept: application/json
```

# Response Example

```
HTTP/1.1 200 OK
Content-Type: application/json

{
    "status":"ok"
}
```

PUT /service/ service\_id /version/ version /wordpress/ old\_name

Update a specified WordPress.

**Authentication** 

key\_or\_engineer

# Request Example

```
PUT /service/SU1Z0isxPaozGVKXdv0eY/version/1/wordpress/testwordpress
Fastly-Key: d3cafb4dde4dbeef
Content-Type: application/x-www-form-urlencoded
Accept: application/json
name=testwordpress&path=/blog
```

# Response Example

```
HTTP/1.1 200 OK
Content-Type: application/json

{
    "comment":"",
    "name":"testwordpress",
    "version":"1",
    "path":"/blog",
    "service_id":"SU1Z0isxPaozGVKXdv0eY"
}
```

# Purge (/api/purge)

# **Purging**

Instant Purging removes content from Fastly immediately so it can be refreshed from your origin servers. The main entry point http://api.fastly.com/ for the API is not needed for an individual URL Instant Purge.

# **Actions**

PURGE /\*

Instant Purge an individual URL

**Authentication** 

none

#### **Parameters**

\* - Full path of the URL

# Request Example

```
curl -X PURGE http://www.example.com/image.jpg
```

# Response Example

```
HTTP/1.1 200 OK
Content-Type: application/json

{
    "status":"ok",
    "id":"108-1391560174-974124"
}
```

POST /service/ id /purge all

Instant Purge everything from a service

Authentication

key\_or\_engineer

# Request Example

```
POST /service/SU1Z0isxPaozGVKXdv0eY/purge_all Fastly-Key: d3cafb4dde4dbeef Accept: application/json
```

# Response Example

```
HTTP/1.1 200 OK
Content-Type: application/json

{
    "status":"ok"
}
```

# POST /service/ id /purge/ key

Instant Purge a particular service of items tagged with a Surrogate Key

Authentication

key

# Request Example

```
POST /service/SU1Z0isxPaozGVKXdv0eY/purge/hTE5dRlSBICGPJxJwCH4M Fastly-Key: d3cafb4dde4dbeef Accept: application/json
```

# Response Example

```
HTTP/1.1 200 OK
Content-Type: application/json

{
    "status":"ok"
}
```

### PURGE /\*

Soft Purge an individual URL

Authentication

none

#### **Parameters**

• \* - Full path of the URL

# Request Example

```
curl -X PURGE -H "Fastly-Soft-Purge:1" http://www.example.com/image.jpg
```

# Response Example

```
HTTP/1.1 200 OK
Content-Type: application/json

{
    "status":"ok",
    "id":"108-1391560174-974124"
}
```

POST /service/ id /purge/ key

Soft Purge a particular service of items tagged with a key

Authentication

key

#### Request Example

```
POST /service/SU1Z0isxPaozGVKXdv0eY/purge/hTE5dRlSBICGPJxJwCH4M
Fastly-Key: d3cafb4dde4dbeef
Accept: application/json
Fastly-Soft-Purge: 1
```

# Response Example

```
HTTP/1.1 200 OK
Content-Type: application/json

{
    "status":"ok"
}
```

# Historical Stats (/api/stats)

```
♠
(/) / API (/api/) /
```

The Fastly Historical Stats API (i.e., the Stats API) is a RESTful API that allows Fastly customers to query historical caching stats such as number of requests, hit ratio, and number of errors. The Stats API provides an advanced querying interface that allows for fine grained time period, regional, and sampling control. This document provides a basic overview of Stats and documents all available endpoints.

# Using the Stats API

The stats API is accessible from <a href="https://api.fastly.com/stats/\*">https://api.fastly.com/stats/\*</a>, and can be used with both Fastly Key and Username / Password authentication. Authentication works exactly as it does for the Core Fastly API, please refer to Authentication Documentation (/api/#Auth) for further details. Here is an example using the command-line tool CURL:

```
curl -H "Fastly-Key: YOUR_API_KEY" https://api.fastly.com/stats/usage
```

To find your API key please visit the "Account" section in the Fastly Application. Your organization's API key should be displayed at the top left of the page under the heading "API Key". If the API key does not appear, then you may not be authorized to view the key and you should ask the person within your organization that setup the Fastly account. If all else fails you can contact support (https://www.fastly.com/support) and ask to receive your API key.

# Query Options (Time Range, Sampling Rate, and Regions)

There are four query parameters that you can use to specify what information is returned by the stats API. The from and to parameters control the window over which you want to fetch stats information. The by controls the sampling rate (day, hour, or minute). And the region parameter allows you to restrict the result set to a particular region.

# Param: from and to

The from and to parameters are exact times that control the window over which to fetch historical statistics. By default you can use UNIX timestamps when specifying these parameters, but many forms of human readable inputs are also available, such as:

- Yesterday
- Two weeks ago
- 2/20/2013

Date parsing is performed using the Chronic ruby library; for the most detailed information on exactly what formats are available please visit the gem's GitHub page (https://github.com/mojombo/chronic (https://github.com/mojombo/chronic)). Let's see some examples:

```
/stats?from=10+days+ago
```

Returns stats for each of your services, by day, for the last ten days

/stats?from=10+days+ago

Stats from Tuesday 14th May 2013 @ 20:29:37pm UTC to Thursday 16th May 2013 @ 20:29:37pm UTC

/stats?from=1%2F1%2F2013&to=2%2F1%2F2013/

Daily stats from January 1st, 2013 (1/1/2013) to February 1st, 2013

It is important to note that the from parameter is "inclusive" and the to parameter is "exclusive". This means that we will return only rows with recorded times that match the following inequality:

from <= recorded < to

NOTE: We store historical stats information using UTC, and not local time zones. This means that we will use the UTC interpretations of your inputs when querying stats information.

# Param: by

The by parameter allows you to control the sampling rate used to produce the result set from querying the Stats API. There are three values that can be set:

- minute Stats will be sampled by minute for each recorded minute in the specified window
- hour Sample by hour within the specified window
- day Sample by day within the specified window

If you do not provide a by parameter in your query it will default to 'day'. Each sampling rate also specifies default to and from parameters if you omit them:

Each value for the by parameter has associated defaults for the to and from parameters if they are omitted, here's an overview:

/stats

Defaults to: By day, from 1 month ago, to now

/stats?by=hour

Defaults to: by hour, from 1 day ago, to now

/stats?by=minute

Defaults to: by minute, from 30 minutes ago, to now

It is important to remember the following conversions when performing queries:

- 1 day = 24 hours
- 1 hour = 60 minutes
- 1 day = 60 \* 24 = 1,440 minutes

When changing the sampling rate via the by parameter you can accidentally ask for very large data sets if you have defined to and from parameters. We will not process exceedingly large queries. Please refer to the Response Format section below for more details.

# Param: region

The Stats API also allows you to limit the scope of your query by restricting it to a particular region. This is achieved via the use of the region parameter. Currently the following regions are supported:

- usa Restricts the query to statistics reported by continental United States POPs (Points of Presence)
- europe Restricts the query to statistics reported by European POPs
- anzac Restricts the query to Australia / New Zealand / Asia / Pacific POPs

Usage is exceedingly simple, let's look at some examples:

/stats

Returns stats for all regions

/stats?region=usa

Returns stats for only US POPs

/stats?region=europe

Returns stats for European POPs only

The list of regions will always contain the ones listed above but may grow as Fastly expands into new parts of the globe. Because the list is dynamic, please use the following endpoint to get a list of all available regions:

GET /stats/regions

See the API section below for example output

It is important to note that not all regions are available to all customers at this time. If you need support for a particular region please feel free to contact us via our helpdesk (https://www.fastly.com/support).

# Stats Fields

We collect many different stats fields when processing your requests. Some of the stats endpoints detailed below allow you to specify particular fields. These are the major fields we support:

- requests Number of requests processed,
- hits Number of cache hits,
- hits\_time Amount of time spent processing cache hits (in ms)
- miss Number of cache misses.
- miss\_time Amount of time spent processing cache misses (in ms)
- pass Number of requests that passed through the CDN without being cached,
- errors -
- hit\_ratio Ratio of cache hits to cache misses (between 0 and 1)
- bandwidth Bandwidth send (in bytes),
- body\_size Request body bandwidth sent (in bytes),
- header\_size Request header bandwidth sent (in bytes)

The following fields may or may not be available depending on the nature of your services:

- uncacheable Number of requests that were denoted uncachable.
- **pipe** Pipe operations performed, these operations are no longer available and are only present on legacy services.

We also provide specialized HTTP response code tally fields:

- status\_200 Number of responses sent with status code 200 (Success),
- status\_204 204 (No Content)
- status\_301 301 (Moved Permanently),
- status\_302 302 (Found),
- status\_304 304 (Not Modified),
- status\_503 503 (Service Unavailable),
- status\_1xx Number of "Informational" category status codes returned,
- status\_2xx "Success" status codes returned,
- status\_3xx "Redirection" codes sent,
- status\_4xx "Client Error" codes sent,
- status\_5xx "Server Error" codes send

For more information on HTTP status code meanings, please refer to "List of HTTP status codes" @ Wikipedia (https://en.wikipedia.org/wiki/List\_of\_HTTP\_status\_codes). Important Note: that we have added various fields over time. If you are a long time fastly user some of the fields you request may not be accurate.

# Response Format

To make it easier to understand how a query is being processed we use a specific JSON response format. Here is an example:

```
/stats?from=1+day+ago

{
    "status": "success",
    "meta": {
        "to": "Thu May 16 20:08:35 UTC 2013",
        "from": "Wed May 15 20:08:35 UTC 2013",
        "by": "day",
        "region": "all"
    },
    "msg": null,
    "data": [ ... ]
}
```

Each of the fields denotes the following:

- status Whether or not we were able to successfully execute the query
- meta Meta information about the scope of the guery in a human readable format
- msg If the query was not successful this will provide a string that explains why
- data This contains the actual results of the query that we processed

# **Availability of Data**

The collection and processing of statistics information from a globally distributed CDN, such as Fastly, is not instantaneous. Thus there will be a notable delay as to when certain sampling range information will be up to date. Here are the general guidelines:

- 1. Minutely data will be delayed by roughly 10 to 15 minutes from the current time
- 2. Hourly data will be delayed by the same amount, and the current hour will return a partial result (because the hour has not finished but we are incrementally aggregating data)
- 3. Daily data works similarly to hourly data and the current day will also represent a partial result

# Rate Limiting & Abuse

Certain queries can take a good deal of time to process with the stats API. Depending on the query parameters different rate limiting is applied to a single key or username/password. All queries that would result in greater than 2800 records are not processed and will return an error. Queries over time windows that occur strictly in the past (i.e. aggregation has been completed and the values will no longer change in the database) can be queried at will. Since different sampling rates aggregate over different periods, changing the by parameter of your query can affect whether or not the query can be made at will. In general, requests to the Stats API are not rate-limited under the following conditions:

- by=minute is set and to is set to a time that is at least 30 minutes behind the current time
- by=hour is set and to is set to a time that is at least 1 hour and 30 minutes behind the current time
- by=day is set and to is set to a time at least 1 day behind the current time

Requests that are not exempt from rate limiting are limited based on the result size of the request. Here are the rules we use when rate limiting:

- 1440 <= result size <= 2800 1 request / hour</li>
- 720 <= result size < 1440 4 request / hour</li>
- 120 <= result size < 720 30 requests / hour</li>
- result size < 120 100 requests / hour</li>

These limits are subject to change and will be updated as time passes. When a request is rate limited it will be clearly denoted in the status and msg fields of the response. For more information about response formats see the Response Format section above.

# **API** Reference

#### **GET** /stats

Fetches historical stats for each of your fastly services and groups the results by service id.

#### Request Example

```
Fastly-Key: d3cafb4dde4dbeef
Accept: application/json

GET /stats?from=1+day+ago
```

#### Response Example

```
HTTP/1.1 200 OK
Content-Type: application/json
{
  "status": "success",
  "meta": {
    "to": "Thu May 16 20:08:35 UTC 2013",
    "from": "Wed May 15 20:08:35 UTC 2013",
    "by": "day",
    "region": "all"
  },
  "msg": null,
  "data": {
    "6ElZZvtumbwtLBDJvFwepx": [
      {
        "requests": "1925645",
        "miss time": "55.153864891000005",
        "start time": "1368662400",
        "service id": "6ElZZvtumbwtLBDJvFwepx",
        "bandwidth": "176544526854",
        "hits": "1902348",
        "hits time": "520.0779119150006",
        "miss": "8354",
        "body size": "175900019026",
```

```
"pass": "4212",
        _
"header_size": "644507828",
        "status 200": "1208426",
        "status_204": "0",
        "status 301": "0",
        "status 302": "0"
        "status 304": "0",
        "errors": "8418",
        "hit_ratio": "0.9956",
        "status 1xx": "0",
        "status 2xx": "1208426",
        "status 3xx": "0",
        "status 4xx": "708801",
        "status 503": "8418",
        "pipe": "0",
        "status 5xx": "8418",
        "uncacheable": "0"
      }
    "5oYej010heMydtjaVPOq4z": [
        "requests": "751",
        "miss_time": "1.198163271",
        "start time": "1368662400",
        "service_id": "5oYej0l0heMydtjaVPOq4z",
        "bandwidth": "1159652",
        "hits": "743",
        "hits time": "0.07059622299999999",
        "miss": "8",
        "body size": "721082",
        "pass": "0",
        "header_size": "438570",
        "status_200": "580",
        "status 204": "0",
        "status 301": "2"
        "status 302": "0",
        "status_304": "169",
        "errors": "0",
        "hit ratio": "0.9893",
        "status 1xx": "0",
        "status 2xx": "580",
        "status 3xx": "171",
        "status 4xx": "0",
        "status_503": "0"
        "pipe": "0",
        "status 5xx": "0",
        "uncacheable": "0"
      }
    ],
  }
}
```

#### GET /stats/field/ field

Fetches the specified field from the historical stats for each of your services and groups the results by service id.

# Request Example

```
Fastly-Key: d3cafb4dde4dbeef
Accept: application/json

GET /stats/field/hit_ratio?from=6+hours+ago&to=3+hours+ago&by=hour
```

#### Response Example

```
HTTP/1.1 200 OK
Content-Type: application/json
{
  "status": "success",
  "meta": {
    "to": "Thu May 16 17:13:03 UTC 2013",
    "from": "Thu May 16 14:13:03 UTC 2013",
    "by": "hour",
    "region": "all"
  },
  "msg": null,
  "data": {
    "6ElZZvtumbwtLBDJvFwepx": [
      {
        "service id": "6ElZZvtumbwtLBDJvFwepx",
        "start_time": "1368716400",
        "hit ratio": "0.0000"
      },
        "service_id": "6ElZZvtumbwtLBDJvFwepx",
"start_time": "1368720000",
        "hit ratio": "0.9769"
      },
        "service_id": "6ElZZvtumbwtLBDJvFwepx",
        "start time": "1368723600",
         "hit ratio": "0.9944"
      }
    "5oYej010heMydtjaVPOq4z": [
        "service_id": "5oYej0l0heMydtjaVPOq4z",
        "start time": "1368716400",
        "hit ratio": "0.9857"
      },
         "service_id": "5oYej0l0heMydtjaVPOq4z",
        "start time": "1368720000",
        "hit ratio": "1.0000"
      },
         "service id": "5oYej010heMydtjaVPOq4z",
```

### **GET** /stats/aggregate

Fetches historical stats information aggregated across all of your Fastly services.

# Request Example

```
Fastly-Key: d3cafb4dde4dbeef
Accept: application/json

GET /stats/aggregate?from=1368563377&to=1368736177
```

# Response Example

```
HTTP/1.1 200 OK
Content-Type: application/json
  "status": "success",
  "meta": {
    "to": "Thu May 16 20:29:37 UTC 2013",
    "from": "Tue May 14 20:29:37 UTC 2013",
    "by": "day",
    "region": "all"
  },
  "msg": null,
  "data": [
      "requests": "7022557",
      "miss_time": "43342.54711368301",
      "start time": "1368576000",
      "bandwidth": "33656143431",
      "hits": "1851903",
      "hits time": "284.90881923000006",
      "miss": "74773",
      "body size": "31118762171",
      "pass": "5076669",
      "header size": "2537381260",
      "status_200": "6959769",
      "status_204": "0",
      "status 301": "3093",
      "status 302": "60",
      "status 304": "14135",
      "errors": "21642",
      "hit ratio": "0.9612",
      "status 1xx": "0",
```

```
"status 2xx": "6959769",
      "status 3xx": "17288",
      "status 4xx": "23855",
      "status 503": "21631",
      "pipe": "0",
      "status 5xx": "21642",
      "uncacheable": "0"
    },
      "requests": "7908607",
      "miss_time": "31645.078110511986",
      "start time": "1368662400",
      "bandwidth": "201478840738",
      "hits": "3455867",
      "hits time": "751.2703607920007",
      "miss": "114580",
      "body_size": "198672905955",
      "pass": "4310192",
      "header size": "2805934783",
      "status 200": "7128395",
      "status 204": "0",
      "status 301": "2649",
      "status_302": "30",
      "status 304": "9920",
      "errors": "41389",
      "hit ratio": "0.9679",
      "status_1xx": "0",
"status_2xx": "7128395",
      "status 3xx": "12599",
      "status 4xx": "726224"
      "status 503": "41246",
      "pipe": "0",
      "status 5xx": "41389",
      "uncacheable": "0"
    }
  ]
}
```

# GET /stats/service/ service\_id

Fetches historical stats for a given service.

#### Request Example

```
Fastly-Key: d3cafb4dde4dbeef
Accept: application/json

GET /stats/service/1jlmtMz1ncwA0KC3TBGD0X?
from=40+minutes+ago&to=38+minutes+ago&by=minute
```

#### Response Example

```
HTTP/1.1 200 OK
Content-Type: application/json
  "status": "success",
  "meta": {
    "to": "Thu May 16 19:57:24 UTC 2013",
    "from": "Thu May 16 19:55:24 UTC 2013",
    "by": "minute",
    "region": "all"
  },
  "msq": null,
  "data": [
    {
      "requests": "21",
      "miss_time": "0",
      "start time": "1368734160",
      "service id": "1jlmtMz1ncwA0KC3TBGD0X",
      "bandwidth": "160238",
      "hits": "0",
      "hits time": "0",
      "miss": "0",
      "body size": "150948",
      "pass": "19",
      "header size": "9290",
      "status 200": "14",
      "status 204": "0",
      "status_301": "2",
      "status_302": "0",
      "status 304": "0",
      "errors": "0",
      "hit ratio": null,
      "status 1xx": "0",
      "status_2xx": "14",
      "status 3xx": "2",
      "status_4xx": "5"
      "status_503": "0",
      "pipe": "0",
      "status 5xx": "0",
      "uncacheable": "0"
    },
      "requests": "20",
      "miss time": "0",
      "start time": "1368734220",
      "service id": "1jlmtMz1ncwA0KC3TBGD0X",
      "bandwidth": "156504",
      "hits": "0",
      "hits time": "0",
      "miss": "0",
      "body size": "147806",
      "pass": "17",
      "header size": "8698",
      "status 200": "12",
      "status 204": "0",
      "status_301": "3",
```

```
"status_302": "0",
    "status_304": "0",
    "errors": "0",
    "hit_ratio": null,
    "status_1xx": "0",
    "status_2xx": "12",
    "status_3xx": "3",
    "status_3xx": "5",
    "status_503": "0",
    "pipe": "0",
    "status_5xx": "0",
    "uncacheable": "0"
}
```

#### GET /stats/service/ service id /field/ field

Fetches the specified field from the historical stats for a given service.

#### Request Example

```
Fastly-Key: d3cafb4dde4dbeef
Accept: application/json

GET /stats/service/1jlmtMz1ncwA0KC3TBGD0X/field/bandwidth?from=2+days+ago
```

# Response Example

```
HTTP/1.1 200 OK
Content-Type: application/json
{
  "status": "success",
  "meta": {
    "to": "Thu May 16 20:39:09 UTC 2013",
    "from": "Tue May 14 20:39:09 UTC 2013",
    "by": "day",
    "region": "all"
  },
  "msg": null,
  "data": [
      "service_id": "1jlmtMz1ncwA0KC3TBGD0X",
      "start time": "1368576000",
      "bandwidth": "376983356"
    },
      "service id": "1jlmtMz1ncwA0KC3TBGD0X",
      "start time": "1368662400",
      "bandwidth": "322029360"
```

```
}
```

#### **GET** /stats/usage

Returns usage information aggregated across all Fastly services and grouped by region.

#### Request Example

```
Fastly-Key: d3cafb4dde4dbeef
Accept: application/json

GET /stats/usage?from=1%2F1%2F2013&to=2%2F1%2F2013
```

# Response Example

GET /stats/usage\_by\_service

```
HTTP/1.1 200 OK
Content-Type: application/json
{
  "status": "success",
  "meta": {
    "to": "Fri Feb 01 12:00:00 UTC 2013",
    "from": "Tue Jan 01 12:00:00 UTC 2013",
    "by": "day",
    "region": "all"
  "msg": null,
  "data": {
    "apac": {
      "requests": "163546563",
      "bandwidth": "10735282284"
    },
    "ausnz": {
      "requests": "2888860",
      "bandwidth": "173220202333"
    },
    "usa": {
      "requests": "163546563",
      "bandwidth": "153220202333"
    },
    "europe": {
      "requests": "2888860",
      "bandwidth": "10735282284"
    }
  }
}
```

Returns usage information aggregated by service and grouped by service & region.

#### Request Example

```
Fastly-Key: d3cafb4dde4dbeef
Accept: application/json

GET /stats/usage_by_service?from=2%2F1%2F2013&to=3%2F1%2F2013
```

#### Response Example

```
HTTP/1.1 200 OK
Content-Type: application/json
{
  "status": "success",
  "meta": {
    "to": "Fri Mar 01 12:00:00 UTC 2013",
    "from": "Fri Feb 01 12:00:00 UTC 2013",
    "by": "day",
    "region": "all"
  },
  "msg": null,
  "data": {
    "apac": {
      "1iPMGAF44YgzB7sINv4KTF": {
        "requests": "60524",
        "bandwidth": "6004223792"
      },
      "7mai6mbwRz0JXxhAY8ZSN2": {
        "requests": "3", "bandwidth": "1305"
      }
    },
    "ausnz": {
      "1iPMGAF44YgzB7sINv4KTF": {
        "requests": "101120",
        "bandwidth": "1735577606"
      "7mai6mbwRz0JXxhAY8ZSN2": {
        "requests": "93294",
        "bandwidth": "38109995"
      }
    },
    "usa": {
      "1iPMGAF44YqzB7sINv4KTF": {
        "requests": "1109033",
        "bandwidth": "21642401706"
      },
      "7mai6mbwRz0JXxhAY8ZSN2": {
        "requests": "348175",
         "bandwidth": "173135847"
      }
    "europe": {
```

```
"liPMGAF44YgzB7sINv4KTF": {
    "requests": "567583",
    "bandwidth": "14813592344"
},
    "7mai6mbwRz0JXxhAY8ZSN2": {
        "requests": "260025",
        "bandwidth": "110928988"
    }
}
}
```

#### **GET** /stats/regions

Fetches the list of codes for regions that are covered by the Fastly CDN service.

#### Request Example

```
Fastly-Key: d3cafb4dde4dbeef
Accept: application/json

GET /stats/regions
```

#### Response Example

```
HTTP/1.1 200 OK
Content-Type: application/json
  "status": "success",
  "meta": {
    "to": "Thu May 16 19:52:15 UTC 2013",
    "from": "Tue Apr 16 19:52:15 UTC 2013",
    "by": "day",
    "region": "all"
  },
  "msg": null,
  "data": [
    "apac"
    "ausnz",
    "usa",
    "europe"
  ]
}
```

# Remote Logging (/api/logging)

## **FTP**

Fastly will upload log messages periodically to the server, and in the format, specified in the FTP object.

## **Fields**

- name The name of the ftp rule.
- address An IPv4 or hostname address.
- port The port number.
- **user** The username for the server (can be anonymous).
- password The password for the server (for anonymous use an email address).
- directory The directory to upload log files to.
- period How frequently the logs should be dumped (in seconds, default 3600).
- **gzip\_level** What level of GZIP encoding to have when dumping logs (default 0, no compression).
- format Apache style log formatting.
- response\_condition When to execute the ftp. If empty, always execute.
- timestamp\_format strftime specified timestamp formatting (default "%Y-%m-%dT%H:%M:%S.000").

#### **Actions**

GET /service/ service id /version/ version /logging/ftp/ name

Get the FTP for a particular service and version

#### Authentication

none

#### Request Example

```
GET /service/SU1Z0isxPaozGVKXdv0eY/version/1/logging/ftp/test-ftp
Fastly-Key: d3cafb4dde4dbeef
Accept: application/json
```

#### Response Example

```
HTTP/1.1 200 OK
Content-Type: application/json

{
    "name": "test-ftp",
    "service id": "SU1Z0isxPaozGVKXdv0eY",
```

```
"version": "1",
   "address": "example.com",
   "hostname": "example.com",
   "port": "21",
   "ipv4": "127.0.0.1",
   "user": "anonymous",
   "password": "ftp@example.com",
   "directory": "/"
   "response_condition": "",
   "format": "%h %l %u %t \"%r\" %>s %b",
   "timestamp_format": "%Y-%m-%dT%H:%M:%S.000"
}
```

GET /service/ service\_id /version/ version /logging/ftp

List all of the FTPs for a particular service and version

#### Authentication

none

#### Request Example

```
GET /service/SU1Z0isxPaozGVKXdv0eY/version/1/logging/ftp
Fastly-Key: d3cafb4dde4dbeef
Accept: application/json
```

#### Response Example

```
HTTP/1.1 200 OK
Content-Type: application/json
```

```
"name": "test-ftp",
    "service_id": "SU1Z0isxPaozGVKXdv0eY",
    "version": "1",
    "address": "example.com",
    "hostname": "example.com",
    "port": "21",
    "ipv4": "127.0.0.1",
    "user": "anonymous",
    "password": "ftp@example.com",
    "directory": "/"
    "response_condition": "",
    "format": "%h %l %u %t \"%r\" %>s %b",
    "timestamp_format": "%Y-%m-%dT%H:%M:%S.000"
}
```

## POST /service/ service\_id /version/ version /logging/ftp

Create a FTP for a particular service and version

## **Authentication**

none

#### Request Example

```
POST /service/SU1Z0isxPaozGVKXdv0eY/version/1/logging/ftp
Fastly-Key: d3cafb4dde4dbeef
Content-Type: application/x-www-form-urlencoded
Accept: application/json

name=test-
ftp&address=example.com&user=anonymous&password=ftp@example.com&directory=
/
```

## Response Example

```
HTTP/1.1 200 OK
Content-Type: application/json

{
    "name": "test-ftp",
    "service_id": "SU1Z0isxPaozGVKXdv0eY",
    "version": "1",
    "address": "example.com",
    "hostname": "example.com",
    "port": "21",
    "ipv4": "127.0.0.1",
    "user": "anonymous",
    "password": "ftp@example.com",
    "directory": "/"
    "response_condition": "",
    "format": "%h %l %u %t \"%r\" %>s %b",
    "timestamp_format": "%Y-%m-%dT%H:%M:%S.000"
}
```

#### **DELETE** /service/ service\_id /version/ version /logging/ftp/ name

Delete the FTP for a particular service and version

#### Authentication

none

## Request Example

```
DELETE /service/SU1Z0isxPaozGVKXdv0eY/version/1/logging/ftp/test-ftp
```

```
Fastly-Key: d3cafb4dde4dbeef
Accept: application/json
```

```
HTTP/1.1 200 OK
Content-Type: application/json

{
    "status":"ok"
}
```

PUT /service/ service\_id /version/ version /logging/ftp/ old\_name

Update the FTP for a particular service and version

Authentication

none

#### Request Example

```
PUT /service/SU1Z0isxPaozGVKXdv0eY/version/1/logging/ftp/test-ftp
Fastly-Key: d3cafb4dde4dbeef
Content-Type: application/x-www-form-urlencoded
Accept: application/json
name=updated-ftp
```

## Response Example

"address": "example.com",
"hostname": "example.com",

"response condition": "",

"password" : "ftp@example.com",

"format": "%h %l %u %t \"%r\" %>s %b",

"timestamp format": "%Y-%m-%dT%H:%M:%S.000"

"port": "21",
"ipv4" : "127.0.0.1",
"user" : "anonymous",

"directory" : "/"

}

https://docs.fastly.com/api/aio

```
HTTP/1.1 200 OK
Content-Type: application/json

{
    "name": "updated-ftp",
    "service_id": "SU1Z0isxPaozGVKXdv0eY",
    "version": "1",
```

114/137

## Logentries

Fastly will stream log messages to the Logentries account, and in the format, specified in the Logentries object.

#### **Fields**

- name The name of the logentries rule.
- port The port number.
- use\_tls Whether to use TLS for secure logging.
- token Use token based authentication (https://logentries.com/doc/input-token/).
- format Apache style log formatting.
- response condition When to execute the logentry. If empty, always execute.

#### **Actions**

GET /service/ service\_id /version/ version /logging/logentries/ name

Get the Logentry for a particular service and version

#### Authentication

none

#### Request Example

```
GET /service/SU1Z0isxPaozGVKXdv0eY/version/1/logging/logentries/test-logentries
Fastly-Key: d3cafb4dde4dbeef
Accept: application/json
```

#### Response Example

"port": "514",
"use tls": "0",

"response condition": "",

```
HTTP/1.1 200 OK
Content-Type: application/json

{
    "name": "test-logentries",
    "service_id": "SU1Z0isxPaozGVKXdv0eY",
    "version": "1",
```

```
"format": "%h %l %u %t \"%r\" %>s %b"
}
```

**GET** /service/ service\_id /version/ version /logging/logentries

List all of the Logentries for a particular service and version

#### Authentication

none

#### Request Example

```
GET /service/SU1Z0isxPaozGVKXdv0eY/version/1/logging/logentries
Fastly-Key: d3cafb4dde4dbeef
Accept: application/json
```

#### Response Example

```
HTTP/1.1 200 OK
Content-Type: application/json
```

```
[
    "name": "test-logentries",
    "service_id": "SU1Z0isxPaozGVKXdv0eY",
    "version": "1",
    "port": "5140",
    "use_tls": "0",
    "response_condition": "",
    "format": "%h %l %u %t \"%r\" %>s %b"
]
```

POST /service/ service\_id /version/ version /logging/logentries

Create a Logentry for a particular service and version

#### **Authentication**

none

#### Request Example

```
POST /service/SU1Z0isxPaozGVKXdv0eY/version/1/logging/logentries
Fastly-Key: d3cafb4dde4dbeef
Content-Type: application/x-www-form-urlencoded
Accept: application/json

name=test-logentries&port=5140
```

#### Response Example

```
HTTP/1.1 200 OK
Content-Type: application/json
```

```
"name": "test-logentries",
    "service_id": "SU1Z0isxPaozGVKXdv0eY",
    "version": "1",
    "port": "5140",
    "use_tls": "0",
    "response_condition": "",
    "format": "%h %l %u %t \"%r\" %>s %b"
}
```

**DELETE** /service/ service\_id /version/ version /logging/logentries/ name

Delete the Logentry for a particular service and version

Authentication

none

#### Request Example

```
DELETE /service/SU1Z0isxPaozGVKXdv0eY/version/1/logging/logentries/test-logentries
Fastly-Key: d3cafb4dde4dbeef
Accept: application/json
```

#### Response Example

```
HTTP/1.1 200 OK
Content-Type: application/json

{
    "status":"ok"
}
```

PUT /service/ service\_id /version/ version /logging/logentries/ old\_name

Update the Logentry for a particular service and version

Authentication

none

#### Request Example

PUT /service/SU1Z0isxPaozGVKXdv0eY/version/1/logging/logentries/test-

```
logentries
Fastly-Key: d3cafb4dde4dbeef
Content-Type: application/x-www-form-urlencoded
Accept: application/json

name=updated-logentries
```

```
HTTP/1.1 200 OK
Content-Type: application/json

{
    "name": "updated-logentries",
    "service_id": "SU1Z0isxPaozGVKXdv0eY",
    "version": "1",
    "port": "5140",
    "use_tls": "0",
    "response_condition": "",
    "format": "%h %l %u %t \"%r\" %>s %b"
}
```

## **Papertrail**

Fastly will stream log messages to the Papertrail account, and in the format, specified in the Papertrail object.

## **Fields**

- name The name of the papertrail rule.
- address An IPv4, IPv6 or hostname address.
- port The port number.
- format Apache style log formatting.
- response\_condition When to execute the papertrail. If empty, always execute.

#### **Actions**

GET /service/ service\_id /version/ version /logging/papertrail/ name

Get the Papertrail for a particular service and version

**Authentication** 

none

#### Request Example

```
GET /service/SU1Z0isxPaozGVKXdv0eY/version/1/logging/papertrail/test-papertrail
Fastly-Key: d3cafb4dde4dbeef
Accept: application/json
```

```
HTTP/1.1 200 OK
Content-Type: application/json

{
    "name": "test-papertrail",
    "service_id": "SU1Z0isxPaozGVKXdv0eY",
    "version": "1",
    "port": "5140",
    "response_condition": "",
    "format": "%h %l %u %t \"%r\" %>s %b"
}
```

GET /service/ service\_id /version/ version /logging/papertrail

List all of the Papertrails for a particular service and version

#### Authentication

none

#### Request Example

```
GET /service/SU1Z0isxPaozGVKXdv0eY/version/1/logging/papertrail Fastly-Key: d3cafb4dde4dbeef Accept: application/json
```

#### Response Example

```
HTTP/1.1 200 OK
Content-Type: application/json
```

```
[
    "name": "test-papertrail",
    "service_id": "SU1Z0isxPaozGVKXdv0eY",
    "version": "1",
    "port": "5140",
    "response_condition": "",
    "format": "%h %l %u %t \"%r\" %>s %b"
}
]
```

## POST /service/ service\_id /version/ version /logging/papertrail

Create a Papertrail for a particular service and version

#### Authentication

none

#### Request Example

```
POST /service/SU1Z0isxPaozGVKXdv0eY/version/1/logging/papertrail Fastly-Key: d3cafb4dde4dbeef Content-Type: application/x-www-form-urlencoded Accept: application/json name=test-papertrail&address=example.com
```

## Response Example

```
HTTP/1.1 200 OK
Content-Type: application/json

{
    "name": "test-papertrail",
    "service_id": "SU1Z0isxPaozGVKXdv0eY",
    "version": "1",
    "port": "5140",
    "response_condition": "",
    "format": "%h %l %u %t \"%r\" %>s %b"
}
```

#### **DELETE** /service/ service\_id /version/ version /logging/papertrail/ name

Delete the Papertrail for a particular service and version

#### Authentication

none

#### Request Example

```
DELETE /service/SU1Z0isxPaozGVKXdv0eY/version/1/logging/papertrail/test-papertrail
Fastly-Key: d3cafb4dde4dbeef
Accept: application/json
```

#### Response Example

```
HTTP/1.1 200 OK
Content-Type: application/json
```

```
{
    "status":"ok"
}
```

PUT /service/ service\_id /version/ version /logging/papertrail/ old\_name

Update the Papertrail for a particular service and version

#### Authentication

none

#### Request Example

```
PUT /service/SU1Z0isxPaozGVKXdv0eY/version/1/logging/papertrail/test-papertrail
Fastly-Key: d3cafb4dde4dbeef
Content-Type: application/x-www-form-urlencoded
Accept: application/json

name=updated-papertrail
```

## Response Example

```
HTTP/1.1 200 OK
Content-Type: application/json

{
    "name": "updated-papertrail",
    "service_id": "SU1Z0isxPaozGVKXdv0eY",
    "version": "1",
    "port": "5140",
    "response_condition": "",
    "format": "%h %l %u %t \"%r\" %>s %b"
}
```

## **S**3

Fastly will upload log messages to the S3 bucket, and in the format, specified in the S3 object.

## **Fields**

- name The name of the s3 rule.
- bucket\_name The bucket name for S3 account.
- access\_key Your S3 account access key.

- secret\_key Your S3 account secret key.
- path The path to upload logs to.
- **period** How frequently the logs should be dumped (in seconds, default 3600).
- gzip\_level What level of GZIP encoding to have when dumping logs (default 0, no compression).
- format Apache style log formatting.
- response\_condition When to execute the s3. If empty, always execute.
- **timestamp\_format** strftime specified timestamp formatting (default "%Y-%m-%dT%H:%M:%S.000").

#### **Actions**

**GET** /service/ **service\_id** /version/ **version** /logging/s3/ **name** 

Get the S3 for a particular service and version

#### Authentication

none

#### Request Example

```
GET /service/SU1Z0isxPaozGVKXdv0eY/version/1/logging/s3/test-s3
Fastly-Key: d3cafb4dde4dbeef
Accept: application/json
```

#### Response Example

```
HTTP/1.1 200 OK
Content-Type: application/json
```

```
"name": "test-s3",
    "service_id": "SU1Z0isxPaozGVKXdv0eY",
    "version": "1",
    "bucket_name": "my_corporate_bucket",
    "access_key": "AKIAIOSFODNN7EXAMPLE",
    "secret_key": "wJalrXUtnFEMI/K7MDENG/bPxRfiCYEXAMPLEKEY",
    "path": "",
    "response_condition": "",
    "format": "%h %l %u %t \"%r\" %>s %b",
    "timestamp_format": "%Y-%m-%dT%H:%M:%S.000"
}
```

**GET** /service/ service\_id /version/ version /logging/s3

List all of the S3s for a particular service and version

#### Authentication

none

#### Request Example

```
GET /service/SU1Z0isxPaozGVKXdv0eY/version/1/logging/s3
Fastly-Key: d3cafb4dde4dbeef
Accept: application/json
```

## Response Example

```
HTTP/1.1 200 OK
Content-Type: application/json
```

```
"name": "test-s3",
    "service_id": "SU1Z0isxPaozGVKXdv0eY",
    "version": "1",
    "bucket_name": "my_corporate_bucket",
    "access_key": "AKIAIOSFODNN7EXAMPLE",
    "secret_key": "wJalrXUtnFEMI/K7MDENG/bPxRfiCYEXAMPLEKEY",
    "path": "",
    "response_condition": "",
    "format": "%h %l %u %t \ "%r\" %>s %b",
    "timestamp_format": "%Y-%m-%dT%H:%M:%S.000"
}
```

POST /service/ service id /version/ version /logging/s3

Create a S3 for a particular service and version

#### **Authentication**

none

### Request Example

```
POST /service/SU1Z0isxPaozGVKXdv0eY/version/1/logging/s3
Fastly-Key: d3cafb4dde4dbeef
Content-Type: application/x-www-form-urlencoded
Accept: application/json
```

s3&bucket name=my corporate bucket&access key=AKIAIOSFODNN7EXAMPLE&secret

# Response Example

key=wJalrXUtnFEMI/K7MDENG/bPxRfiCYEXAMPLEKEY

```
HTTP/1.1 200 OK
Content-Type: application/json
```

```
"name": "test-s3",
    "service_id": "SU1Z0isxPaozGVKXdv0eY",
    "version": "1",
    "bucket_name": "my_corporate_bucket",
    "access_key": "AKIAIOSFODNN7EXAMPLE",
    "secret_key": "wJalrXUtnFEMI/K7MDENG/bPxRfiCYEXAMPLEKEY",
    "path": "",
    "response_condition": "",
    "format": "%h %l %u %t \"%r\" %>s %b",
    "timestamp_format": "%Y-%m-%dT%H:%M:%S.000"
}
```

### DELETE /service/ service\_id /version/ version /logging/s3/ name

Delete the S3 for a particular service and version

#### Authentication

none

#### Request Example

```
DELETE /service/SU1Z0isxPaozGVKXdv0eY/version/1/logging/s3/test-s3
Fastly-Key: d3cafb4dde4dbeef
Accept: application/json
```

#### Response Example

```
HTTP/1.1 200 OK
Content-Type: application/json

{
    "status":"ok"
}
```

PUT /service/ service\_id /version/ version /logging/s3/ old\_name

Update the S3 for a particular service and version

#### Authentication

none

#### Request Example

```
PUT /service/SU1Z0isxPaozGVKXdv0eY/version/1/logging/s3/test-s3
Fastly-Key: d3cafb4dde4dbeef
Content-Type: application/x-www-form-urlencoded
Accept: application/json

name=updated-s3
```

```
HTTP/1.1 200 OK
Content-Type: application/json

{
    "name": "updated-s3",
    "service_id": "SU1Z0isxPaozGVKXdv0eY",
    "version": "1",
    "bucket_name": "my_corporate_bucket",
    "access_key": "AKIAIOSFODNN7EXAMPLE",
    "secret_key": "wJalrXUtnFEMI/K7MDENG/bPxRfiCYEXAMPLEKEY",
    "path": "",
    "response_condition": "",
    "format": "%h %l %u %t \"%r\" %>s %b",
    "timestamp format": "%Y-%m-%dT%H:%M:%S.000"
```

# **Sumologic**

Fastly will POST messages to the Sumologic account, and in the format, specified in the Sumologic object.

#### **Fields**

}

- name The name of the sumologic rule.
- address An IPv4, IPv6 or hostname address.
- url The URL to POST to.
- format Apache style log formatting.
- response\_condition When to execute the sumologic. If empty, always execute.

## **Actions**

GET /service/ service id /version/ version /logging/sumologic/ name

Get the Sumologic for a particular service and version

#### **Authentication**

#### none

#### Request Example

```
GET /service/SU1Z0isxPaozGVKXdv0eY/version/1/logging/sumologic/test-sumologic
Fastly-Key: d3cafb4dde4dbeef
Accept: application/json
```

#### Response Example

```
HTTP/1.1 200 OK
Content-Type: application/json

{
    "name": "test-sumologic",
    "service_id": "SU1Z0isxPaozGVKXdv0eY",
    "version": "1",
    "url": "https://sumologic.net/v1/http/your_end_point_here"
    "response_condition": "",
    "format": "%h %l %u %t \"%r\" %>s %b"
}
```

**GET** /service/ service\_id /version/ version /logging/sumologic

List all of the Sumologics for a particular service and version

#### Authentication

none

#### Request Example

```
GET /service/SU1Z0isxPaozGVKXdv0eY/version/1/logging/sumologic Fastly-Key: d3cafb4dde4dbeef Accept: application/json
```

#### Response Example

```
HTTP/1.1 200 OK
Content-Type: application/json
```

```
[
{
    "name": "test-sumologic",
    "service_id": "SU1Z0isxPaozGVKXdv0eY",
    "version": "1",
    "url": "https://sumologic.net/v1/http/your_end_point_here"
    "response_condition": "",
    "format": "%h %l %u %t \"%r\" %>s %b"
}
]
```

## POST /service/ service\_id /version/ version /logging/sumologic

Create a Sumologic for a particular service and version

#### Authentication

none

#### Request Example

```
POST /service/SU1Z0isxPaozGVKXdv0eY/version/1/logging/sumologic
Fastly-Key: d3cafb4dde4dbeef
Content-Type: application/x-www-form-urlencoded
Accept: application/json

name=test-sumologic&url=https://sumologic.net/v1/http/your_end_point_here
```

## Response Example

```
HTTP/1.1 200 OK
Content-Type: application/json

{
    "name": "test-sumologic",
    "service_id": "SU1Z0isxPaozGVKXdv0eY",
    "version": "1",
    "url": "https://sumologic.net/v1/http/your_end_point_here"
    "response_condition": "",
    "format": "%h %l %u %t \"%r\" %>s %b"
}
```

#### **DELETE** /service/ service\_id /version/ version /logging/sumologic/ name

Delete the Sumologic for a particular service and version

#### Authentication

none

### Request Example

```
DELETE /service/SU1Z0isxPaozGVKXdv0eY/version/1/logging/sumologic/test-sumologic
Fastly-Key: d3cafb4dde4dbeef
Accept: application/json
```

#### Response Example

```
HTTP/1.1 200 OK
Content-Type: application/json
```

```
{
    "status":"ok"
}
```

PUT /service/ service\_id /version/ version /logging/sumologic/ old\_name

Update the Sumologic for a particular service and version

#### Authentication

none

#### Request Example

```
PUT /service/SU1Z0isxPaozGVKXdv0eY/version/1/logging/sumologic/test-sumologic
Fastly-Key: d3cafb4dde4dbeef
Content-Type: application/x-www-form-urlencoded
Accept: application/json

name=updated-sumologic
```

## Response Example

```
HTTP/1.1 200 OK
Content-Type: application/json

{
    "name": "updated-sumologic",
    "service_id": "SU1Z0isxPaozGVKXdv0eY",
    "version": "1",
    "url": "https://sumologic.net/v1/http/your_end_point_here"
    "response_condition": "",
    "format": "%h %l %u %t \"%r\" %>s %b"
}
```

## **Syslog**

Fastly will stream log messages to the location, and in the format, specified in the Syslog object.

#### **Fields**

- name The name of the syslog rule.
- address An IPv4, IPv6 or hostname address.
- port The port number.

- use\_tls Whether to use TLS for secure logging.
- tls\_ca\_cert A secure certificate to authenticate the server with.
- token Whether to prepend each message with a specific token.
- format Apache style log formatting.
- response\_condition When to execute the syslog. If empty, always execute.

## **Actions**

GET /service/ service\_id /version/ version /syslog/ name

Get the Syslog for a particular service and version

Authentication

key\_or\_engineer

### Request Example

```
GET /service/SU1Z0isxPaozGVKXdv0eY/version/1/syslog/test-syslog
Fastly-Key: d3cafb4dde4dbeef
Accept: application/json
```

## Response Example

```
HTTP/1.1 200 OK
Content-Type: application/json

{
    "name": "test-syslog",
    "service_id": "SU1Z0isxPaozGVKXdv0eY",
    "version": "1",
    "address": "example.com",
    "hostname": "example.com",
    "port": "514",
```

```
GET /service/ service_id /version/ version /syslog
```

"format": "%h %l %u %t \"%r\" %>s %b"

"ipv4" : "127.0.0.1",

"response condition": "",

"use\_tls": "0",
"tls\_ca cert": "",

"token": "",

List all of the Syslogs for a particular service and version

#### **Authentication**

}

## key\_or\_engineer

#### Request Example

```
GET /service/SU1Z0isxPaozGVKXdv0eY/version/1/syslog
Fastly-Key: d3cafb4dde4dbeef
Accept: application/json
```

#### Response Example

```
HTTP/1.1 200 OK
Content-Type: application/json
```

```
"name": "test-syslog",
    "service_id": "SU1Z0isxPaozGVKXdv0eY",
    "version": "1",
    "address": "example.com",
    "hostname": "example.com",
    "port": "514",
    "ipv4" : "127.0.0.1",
    "use_tls": "0",
    "tls_ca_cert": "",
    "token": "",
    "response_condition": "",
    "format": "%h %l %u %t \"%r\" %>s %b"
}
```

#### POST /service/ service\_id /version/ version /syslog

Create a Syslog for a particular service and version

#### Authentication

key\_or\_engineer

#### Request Example

```
POST /service/SU1Z0isxPaozGVKXdv0eY/version/1/syslog
Fastly-Key: d3cafb4dde4dbeef
Content-Type: application/x-www-form-urlencoded
Accept: application/json

name=test-syslog&address=example.com
```

#### Response Example

```
HTTP/1.1 200 OK
Content-Type: application/json
```

```
{
   "name": "test-syslog",
   "service_id": "SU1Z0isxPaozGVKXdv0eY",
   "version": "1",
   "address": "example.com",
   "hostname": "example.com",
   "port": "514",
   "ipv4": "127.0.0.1",
   "use_tls": "0",
   "tls_ca_cert": "",
   "token": "",
   "response_condition": "",
   "format": "%h %l %u %t \"%r\" %>s %b"
}
```

## DELETE /service/ service\_id /version/ version /syslog/ name

Delete the Syslog for a particular service and version

#### Authentication

key\_or\_engineer

#### Request Example

```
DELETE /service/SU1Z0isxPaozGVKXdv0eY/version/1/syslog/test-syslog
Fastly-Key: d3cafb4dde4dbeef
Accept: application/json
```

#### Response Example

```
HTTP/1.1 200 OK
Content-Type: application/json

{
    "status":"ok"
}
```

PUT /service/ service\_id /version/ version /syslog/ old\_name

Update the Syslog for a particular service and version

**Authentication** 

key\_or\_engineer

Request Example

```
PUT /service/SU1Z0isxPaozGVKXdv0eY/version/1/syslog/test-syslog
Fastly-Key: d3cafb4dde4dbeef
Content-Type: application/x-www-form-urlencoded
Accept: application/json

name=updated-syslog
```

```
HTTP/1.1 200 OK
Content-Type: application/json

{
    "name": "updated-syslog",
    "service_id": "SU1Z0isxPaozGVKXdv0eY",
    "version": "1",
    "address": "example.com",
    "hostname": "example.com",
    "port": "514",
    "ipv4": "127.0.0.1",
    "use_tls": "0",
    "tls_ca_cert": "",
    "token": "",
    "response_condition": "",
    "format": "%h %l %u %t \"%r\" %>s %b"
```

# Utilities (/api/tools)

## Content

}

Fastly makes it possible to see which version of a particular url is cached on each edge server.

## **Actions**

**GET** /content/edge\_check

Retrieve headers and MD5 hash of the content for a particular url from each Fastly edge server

#### Authentication

key\_or\_engineer

#### **Parameters**

• **url** - full URL (host and path) to check on all nodes. if protocol is omitted, <a href="http">http</a> will be assumed

#### Request Example

```
GET /content/edge_check?url=www.example.com/foo/bar
Accept: application/json
```

## Response Example

```
HTTP/1.1 200 OK
Content-Type: application/json
```

```
[
    "cache-a15",
      "body_hash" : "d41d8cd98f00b204e9800998ecf8427e",
      "headers" : {
        "x-served-by" : "cache-a15-AMS",
        "connection": "close",
        "date": "Tue, 07 Feb 2012 01:50:45 GMT",
        "age" : "0",
        "via" : "1.1 varnish",
        "retry-after": "0",
        "x-cache-hits": "0",
        "x-cache": "MISS",
        "server" : "Varnish"
      },
      "status code" : 550,
      "time" : 377
  ],
]
```

## **Docs**

Documentation of the endpoints that return the Fastly API Documentation.

## **Actions**

**GET** /docs

Gets all documentation associated with the Fastly API.

Authentication

none

#### Request Example

```
GET /docs
```

```
HTTP/1.1 200 OK
Content-Type: application/json
[
    "description": [ "An array of strings describing the endpoint",
                      ...],
    "fields": ["one Array of fields",
               "two the first word is the field name",
                ...],
    "section": "Categorical section",
    "actions": [
      {
        "authentication": "key",
        "url": "/docs",
        "http method": "GET",
        "description": "Action Description",
        "request": ...,
        "response": ...,
        "response body": ...,
      }
    1
  },
     . . .
```

## GET /docs/subject/ endpoint

Gets all documentation relating to a given 'Subject'

#### Authentication

none

1

#### Request Example

```
GET /docs/subject/:subject
```

## Response Example

```
"authentication": "key",
    "url": "/docs",
    "http_method": "GET",
    "description": "Action Description",
    "request": ...,
    "response": ...,
    "response_body": ...,
}
```

#### GET /docs/section/ section

Gets all documentation associated with a given Categorical Section where :section is a regular\_expression. passing invert=true will force a return of everything that does not match the given regular\_expression

#### Authentication

none

#### **Parameters**

• invert - boolean used get everything that does not match section

### Request Example

```
GET /docs/section/:section
```

### Response Example

```
HTTP/1.1 200 OK
Content-Type: application/json
[
    "description": [ "An array of strings describing the endpoint",
                      ... 1,
    "fields": ["one Array of fields",
               "two the first word is the field name",
    "section": "Categorical section",
    "actions": [
        "authentication": "key",
        "url": "/docs",
        "http method": "GET",
        "description": "Action Description",
        "request": ...,
        "response": ...,
        "response body": ...,
```

```
}
]
}, ...
```

# **Public Ip List**

## **Actions**

**GET** /public-ip-list

List public IP addresses for Fastly network

**Authentication** 

none

### Request Example

```
GET /public-ip-list
Accept: application/json
```

## Response Example

```
HTTP/1.1 200 OK
Content-Type: application/json
{
    "addresses": [
```

```
"addresses": [
    '23.235.32.0/20',
    '43.249.72.0/22',
    '103.244.50.0/24',
    '103.245.222.0/23',
    '104.156.80.0/20',
    '157.52.64.0/18',
    '172.111.64.0/18',
    '185.31.16.0/22',
    '199.27.72.0/21',
    '202.21.128.0/24',
    '203.57.145.0/24',
]
```

Copyright 2015 FASTLY.COM (HTTPS://WWW.FASTLY.COM/), All Rights Reserved.

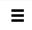